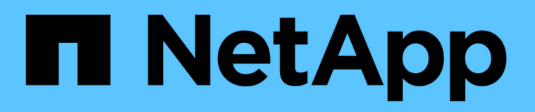

# **SnapMirror síncrono activo** ONTAP 9

NetApp June 19, 2024

This PDF was generated from https://docs.netapp.com/es-es/ontap/snapmirror-active-sync/index.html on June 19, 2024. Always check docs.netapp.com for the latest.

# Tabla de contenidos

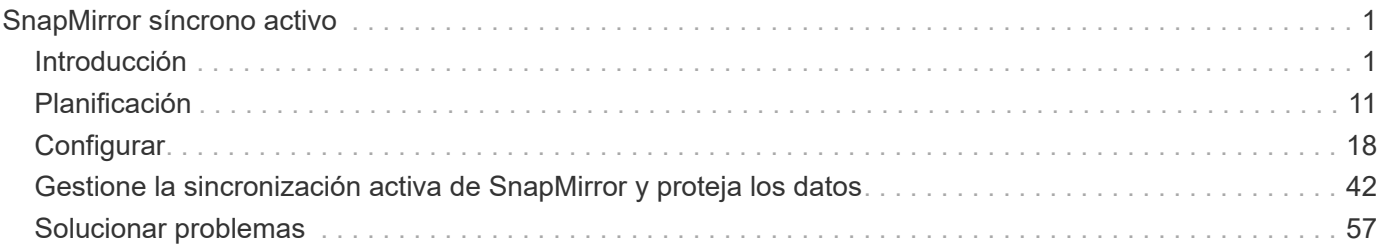

# <span id="page-2-0"></span>**SnapMirror síncrono activo**

# <span id="page-2-1"></span>**Introducción**

# <span id="page-2-2"></span>**Información general sobre sincronización activa de SnapMirror**

La sincronización activa de SnapMirror (también conocida como SnapMirror Business Continuity *[SM-BC]*) permite que los servicios empresariales continúen funcionando incluso si se produce un fallo total del sitio. Esto permite que las aplicaciones realicen conmutaciones por error de forma transparente mediante una copia secundaria. Se requiere intervención manual ni secuencias de comandos personalizadas para activar una recuperación tras fallos con SnapMirror: Sincronización activa.

Disponible a partir de ONTAP 9,9.1, la sincronización activa de SnapMirror se admite en clústeres AFF, clústeres de cabina SAN all-flash (ASA) y C-Series (AFF o ASA). Los clústeres primario y secundario deben tener del mismo tipo: ASA o AFF. La sincronización activa de SnapMirror protege las aplicaciones con LUN iSCSI o FCP.

A partir de ONTAP 9.15.1, la sincronización activa de SnapMirror es compatible con a. [funcionalidad activo](#page-5-0)[activo simétrica,](#page-5-0) Permitir operaciones de I/O de lectura y escritura desde ambas copias de un LUN protegido con replicación síncrona bidireccional, lo que permite que ambas copias LUN sirvan las operaciones de I/O de forma local. Antes de ONTAP 9.15.1, SnapMirror Active Sync solo admite configuraciones activo-activo asimétricas, en las que los datos del sitio secundario se envían a una LUN mediante proxy.

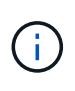

A partir de julio de 2024, el contenido de informes técnicos publicados anteriormente como archivos PDF se ha integrado con la documentación de los productos de ONTAP. La documentación de sincronización activa de SnapMirror de ONTAP ahora incluye contenido de *TR-4878: SnapMirror active sync*.

# **Beneficios**

SnapMirror Active Sync ofrece las siguientes ventajas:

- Disponibilidad continua para aplicaciones vitales para el negocio.
- Capacidad para alojar aplicaciones críticas alternativamente desde sitios primarios y secundarios.
- Gestión de aplicaciones simplificada utilizando grupos de coherencia para consistencia de escritura dependiente.
- Posibilidad de probar la conmutación al respaldo de cada aplicación.
- Creación instantánea de clones reflejados sin que afecte a la disponibilidad de las aplicaciones.
- La capacidad para poner en marcha cargas de trabajo protegidas y sin protección en el mismo clúster de ONTAP.
- La identidad de la LUN sigue siendo la misma, de modo que la aplicación los ve como un dispositivo virtual compartido.
- La capacidad de reutilizar clústeres secundarios con flexibilidad para crear clones instantáneos para el uso de las aplicaciones con fines de generación de informes, UAT o prueba de desarrollo, sin que el rendimiento ni la disponibilidad de las aplicaciones se vean afectados.

La sincronización activa de SnapMirror le permite proteger sus LUN de datos, lo que permite a las

aplicaciones conmutar al respaldo de forma transparente, a fin de garantizar la continuidad del negocio en caso de desastre. Para obtener más información, consulte ["Casos de uso".](#page-9-0)

# **Conceptos clave**

La sincronización activa de SnapMirror utiliza grupos de consistencia y el Mediador de ONTAP para garantizar que sus datos se repliquen y se sirvan incluso en caso de desastre. A la hora de planificar la puesta en marcha de sincronización activa de SnapMirror, es importante que conozca los conceptos básicos de la sincronización activa de SnapMirror y su arquitectura.

### **Asimetría y simetría**

SnapMirror en la sincronización activa admite soluciones activo-activo asimétricas y, a partir de ONTAP 9.15.1, Estas opciones hacen referencia a cómo acceden los hosts a las rutas de almacenamiento y escriben datos. En una configuración asimétrica, los datos del sitio secundario se envían mediante proxy a una LUN. En una configuración activo-activo simétrica, ambos sitios pueden acceder al almacenamiento local para I/O activas

El activo/activo simétrico está optimizado para aplicaciones en clúster, como VMware VMSC, Windows Failover Cluster con SQL y Oracle RAC.

Para obtener más información, consulte [Arquitectura de Active Sync de SnapMirror](#page-5-0).

### **Grupo de consistencia**

1. ["grupo de consistencia"](https://docs.netapp.com/es-es/ontap/consistency-groups/index.html) Es una colección de volúmenes FlexVol que proporcionan una garantía de coherencia para la carga de trabajo de la aplicación que se debe proteger para la continuidad del negocio.

El propósito de un grupo de coherencia es realizar imágenes Snapshot simultáneas de varios volúmenes, lo que garantiza copias consistentes con los fallos de una recogida de volúmenes en un momento específico. Un grupo de consistencia garantiza que todos los volúmenes de un conjunto de datos se pongan en modo inactivo y luego se capturen precisamente en el mismo momento específico. Esto proporciona un punto de restauración coherente con los datos en los volúmenes donde se admite el conjunto de datos. De este modo, un grupo de consistencia mantiene la consistencia dependiente en orden de escritura. Si decide proteger las aplicaciones para la continuidad del negocio, debe añadirse el grupo de volúmenes correspondientes a esta aplicación a un grupo de consistencia para que se establezca una relación de protección de datos entre un grupo de consistencia de origen y un de destino. La coherencia de origen y destino debe contener la misma cantidad y el mismo tipo de volúmenes.

### **Componente**

Un volumen o LUN individual que forma parte del grupo de coherencia protegido en la relación de sincronización activa de SnapMirror.

### **Mediador ONTAP**

La ["Mediador ONTAP"](https://docs.netapp.com/es-es/ontap/mediator/index.html) Recibe información sobre el estado de los nodos y clústeres de ONTAP con relaciones entre iguales, orquestando entre los dos y determinando si cada nodo/clúster está en buen estado y en funcionamiento. ONTAP Mediator proporciona la información de salud sobre:

- Clústeres de ONTAP entre iguales
- Nodos del clúster de ONTAP en paridad
- Grupos de consistencia (que definen las unidades de conmutación por error en una relación de sincronización activa de SnapMirror); para cada grupo de consistencia, se proporciona la siguiente información:
	- Estado de replicación: No inicializado, en sincronización o fuera de sincronización
	- Qué clúster aloja la copia principal

◦ Contexto de operación (utilizado para failover planificado)

Con esta información de estado de ONTAP Mediator, los clusters pueden diferenciar entre distintos tipos de fallos y determinar si se debe realizar una conmutación por error automatizada. ONTAP Mediator es uno de los tres componentes del quórum de sincronización activa de SnapMirror junto con los dos clústeres ONTAP (primario y secundario). Para llegar a un consenso, al menos dos partes en el quórum deben acordar una determinada operación.

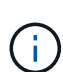

A partir de ONTAP 9.15.1, System Manager muestra el estado de la relación de sincronización activa de SnapMirror en cualquier clúster. También puede supervisar el estado de los mediadores de ONTAP desde cualquier clúster en System Manager. En versiones anteriores de ONTAP, System Manager muestra el estado de las relaciones de sincronización activa de SnapMirror del clúster de origen.

# **Conmutación al respaldo planificada**

Operación manual para cambiar los roles de las copias en una relación de sincronización activa de SnapMirror. Los sitios primarios se convierten en los secundarios y los secundarios se convierten en los primarios.

### **Sesgo primario-primero y primario**

La sincronización activa de SnapMirror emplea un principio primario, que da preferencia a la copia primaria para servir E/S en caso de una partición de red.

El sesgo primario es una implementación de quórum especial que mejora la disponibilidad de un conjunto de datos protegido con SnapMirror con sincronización activa. Si la copia primaria está disponible, se aplica el sesgo primario cuando no se puede acceder al mediador ONTAP desde ambos clusters.

El sesgo primario-primero y primario se admiten en la sincronización activa de SnapMirror a partir de ONTAP 9.15.1. Las copias primarias se designan en System Manager y la salida con la API DE REST y la CLI.

### **Conmutación automática al respaldo no planificada (AUFO)**

Una operación automática para ejecutar una conmutación por error a la copia de mirroring. La operación requiere ayuda del Mediador ONTAP para detectar que la copia primaria no está disponible.

### **Fuera de sincronización (OOS)**

Cuando las operaciones de I/O de aplicaciones no se replican en el sistema de almacenamiento secundario, se informará como **fuera de sincronización**. Un estado fuera de sincronización significa que los volúmenes secundarios no se sincronizan con el primario (origen) y que no se está produciendo la replicación de SnapMirror.

Si el estado de reflejo es Snapmirrored, esto indica un error de transferencia o un fallo debido a una operación no soportada.

La sincronización activa de SnapMirror admite la resincronización automática, lo cual permite que las copias regresen a un estado InSync.

A partir de ONTAP 9.15.1, se admite la sincronización activa de SnapMirror ["reconfiguración automática en](#page-14-0) [configuraciones ramificadas"](#page-14-0).

### **Configuración uniforme y no uniforme**

• **El acceso uniforme al host** significa que los hosts de ambos sitios están conectados a todas las rutas a los clústeres de almacenamiento en ambos sitios. Los caminos de cruce se extienden a lo largo de la distancia.

• **El acceso al host no uniforme** significa que los hosts en cada sitio están conectados solo al clúster en el mismo sitio. Las rutas entre sitios y las rutas extendidas no están conectadas.

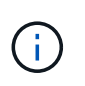

Se admite el acceso uniforme de hosts en cualquier implementación de sincronización activa de SnapMirror; el acceso no uniforme de host solo se admite para implementaciones activo-activo simétricas.

# **RPO cero**

RPO es la sigla en inglés para el objetivo de punto de recuperación, que es la cantidad de pérdida de datos que se considera aceptable durante un período de tiempo dado. El RPO de cero significa que no es aceptable ninguna pérdida de datos.

# **RTO CERO**

El objetivo de tiempo de recuperación es el objetivo de tiempo de recuperación, que es la cantidad de tiempo que se considera aceptable para que una aplicación regrese a las operaciones normales sin interrupciones después de una interrupción, un fallo u otro evento de pérdida de datos. El objetivo de tiempo de recuperación cero significa que no se acepta ningún tiempo de inactividad.

# <span id="page-5-0"></span>**Arquitectura de Active Sync de SnapMirror**

La arquitectura de sincronización activa de SnapMirror permite cargas de trabajo activas en ambos clústeres, donde las cargas de trabajo principales se pueden servir a la vez desde ambos clústeres. Las normativas para instituciones financieras de algunos países requieren que las empresas también puedan recibir servicio periódicamente desde sus centros de datos secundarios, las denominadas puestas en marcha de «Tick-Tock» que permite el sincronización activa de SnapMirror.

La relación de protección de datos para proteger la continuidad del negocio se crea entre el sistema de almacenamiento de origen y el sistema de almacenamiento de destino, agregando las LUN específicas de aplicaciones de diferentes volúmenes dentro de una máquina virtual de almacenamiento (SVM) al grupo de consistencia. En las operaciones normales, la aplicación empresarial escribe en el grupo de consistencia primario, que replica de forma síncrona estas I/O en el grupo de consistencia en mirroring.

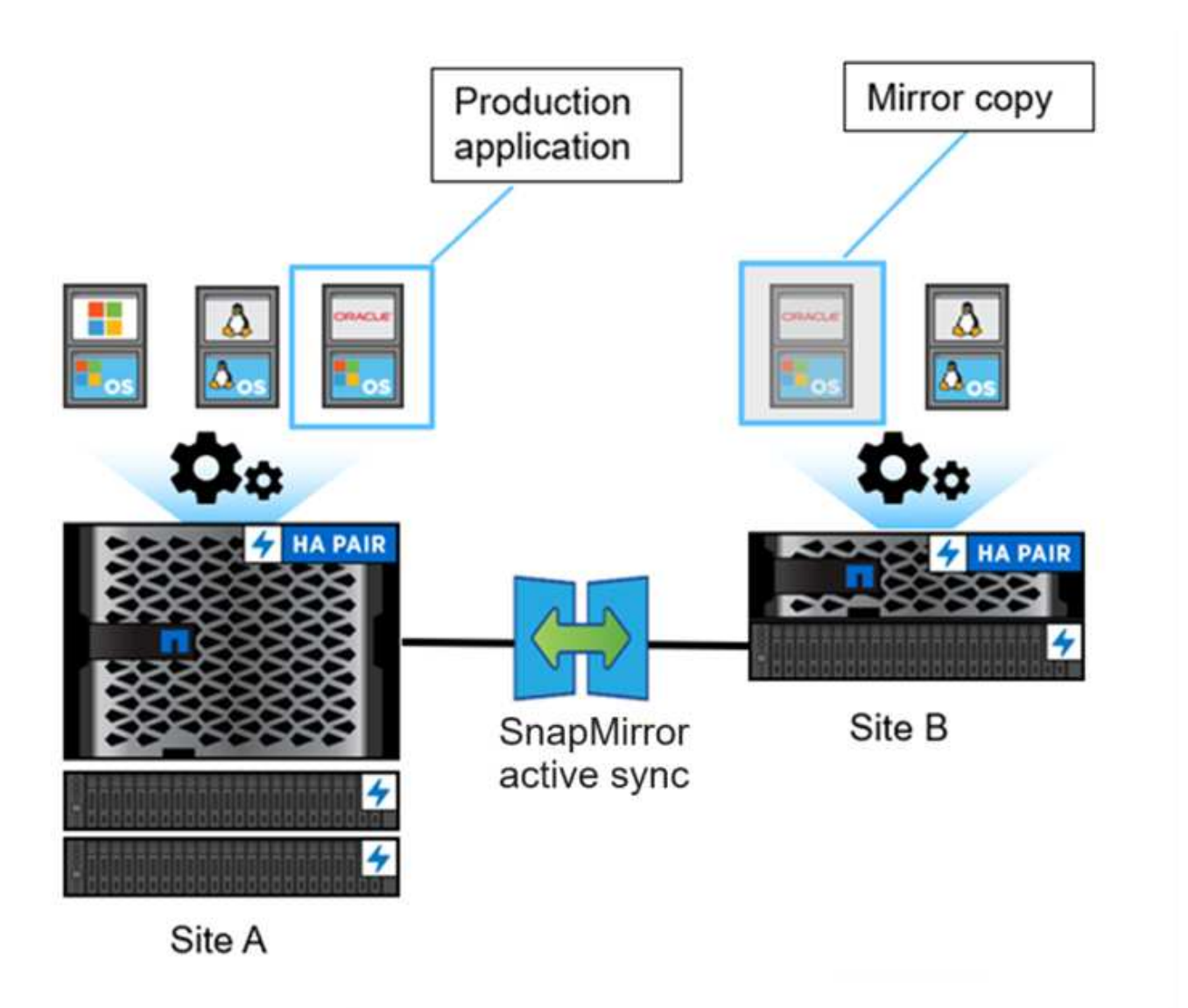

Aunque existen dos copias independientes de los datos en la relación de protección de datos, como SnapMirror Active Sync mantiene la misma identidad de LUN, el host de aplicaciones lo ve como un dispositivo virtual compartido con varias rutas mientras solo se escribe una copia LUN cada vez. Cuando un fallo interrumpe la conexión del sistema de almacenamiento principal, ONTAP detecta este fallo y utiliza Mediator para volver a confirmar; si ni ONTAP ni el Mediator pueden hacer ping al sitio principal, ONTAP realiza la operación de conmutación por error automática. Este proceso provoca la conmutación al respaldo de una aplicación específica únicamente sin necesidad de intervención manual o secuencias de comandos, lo que antes era necesario para conmutación al respaldo.

Otros puntos a considerar:

- Los volúmenes no reflejados que existen fuera de la protección para la continuidad del negocio son compatibles.
- Solo se admite otra relación asíncrona de SnapMirror para los volúmenes que se están protegiendo para la continuidad del negocio.
- La protección para la continuidad del negocio no admite las topologías en cascada.

# **Mediador ONTAP**

ONTAP Mediator se instala en un tercer dominio de fallo, distinto de los dos clústeres ONTAP. Su función más

importante es actuar como testigo pasivo de las copias sincronizadas activas de SnapMirror. En caso de que una partición de red o la falta de disponibilidad de una copia, SnapMirror active sync usa Mediator para determinar qué copia sigue sirviendo I/O, mientras interrumpe las operaciones de I/O en la otra copia. Hay tres componentes clave en esta configuración:

- Clúster de ONTAP principal que aloja el CG principal de sincronización activa de SnapMirror
- Clúster ONTAP secundario que aloja el CG de reflejos
- Mediador ONTAP

El mediador de ONTAP desempeña una función fundamental en las configuraciones de sincronización activa de SnapMirror como testigo de quórum pasivo, lo que garantiza el mantenimiento del quórum y facilita el acceso a los datos durante los fallos. Actúa como un proxy de ping para que las controladoras determinen la vida útil de las controladoras iguales. Aunque Mediator no activa las operaciones de switchover, proporciona una función vital al permitir que el nodo superviviente compruebe el estado de su compañero durante los problemas de comunicación de red. En su función como testigo de quórum, el Mediador de ONTAP proporciona una ruta alternativa (que actúa efectivamente como proxy) al clúster de iguales.

Además, permite a los clusters obtener esta información como parte del proceso de quórum. Utiliza el LIF de gestión de nodos y el LIF de gestión de clústeres para fines de comunicación. Establece conexiones redundantes a través de varias rutas para diferenciar entre un fallo del sitio y un fallo de InterSwitch Link (ISL). Cuando un clúster pierde la conexión con el software ONTAP Mediator y todos sus nodos debido a un evento, se considera que no se puede acceder a él. De este modo se activa una alerta y se habilita la conmutación al respaldo automática al grupo de consistencia en mirroring (CG) en el sitio secundario, garantizando así las operaciones de I/O ininterrumpidas del cliente. La ruta de los datos de replicación se basa en un mecanismo de latido y, si un fallo de red o un evento persiste más allá de un determinado periodo, puede provocar fallos en los latidos, lo que provoca que la relación se desincronice. Sin embargo, la presencia de rutas redundantes, como recuperación tras fallos de LIF a otro puerto, puede sostener el latido y evitar dichas interrupciones.

En resumen, ONTAP Mediator se utiliza para los siguientes propósitos:

- Establecer un quórum
- Disponibilidad continua mediante conmutación por error automática (AUFO)
- Conmutaciones al respaldo planificadas (PFO)

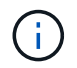

ONTAP Mediator 1,7 puede gestionar diez pares de clústeres con el fin de la continuidad del negocio.

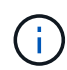

Cuando el mediador ONTAP no está disponible, no es posible realizar conmutaciones al respaldo planificadas o automatizadas. Los datos de las aplicaciones continúa replicando de forma síncrona sin interrupción para obtener cero pérdida de datos.

### **Operaciones**

La siguiente figura muestra el diseño de SnapMirror sincronización activa a nivel superior.

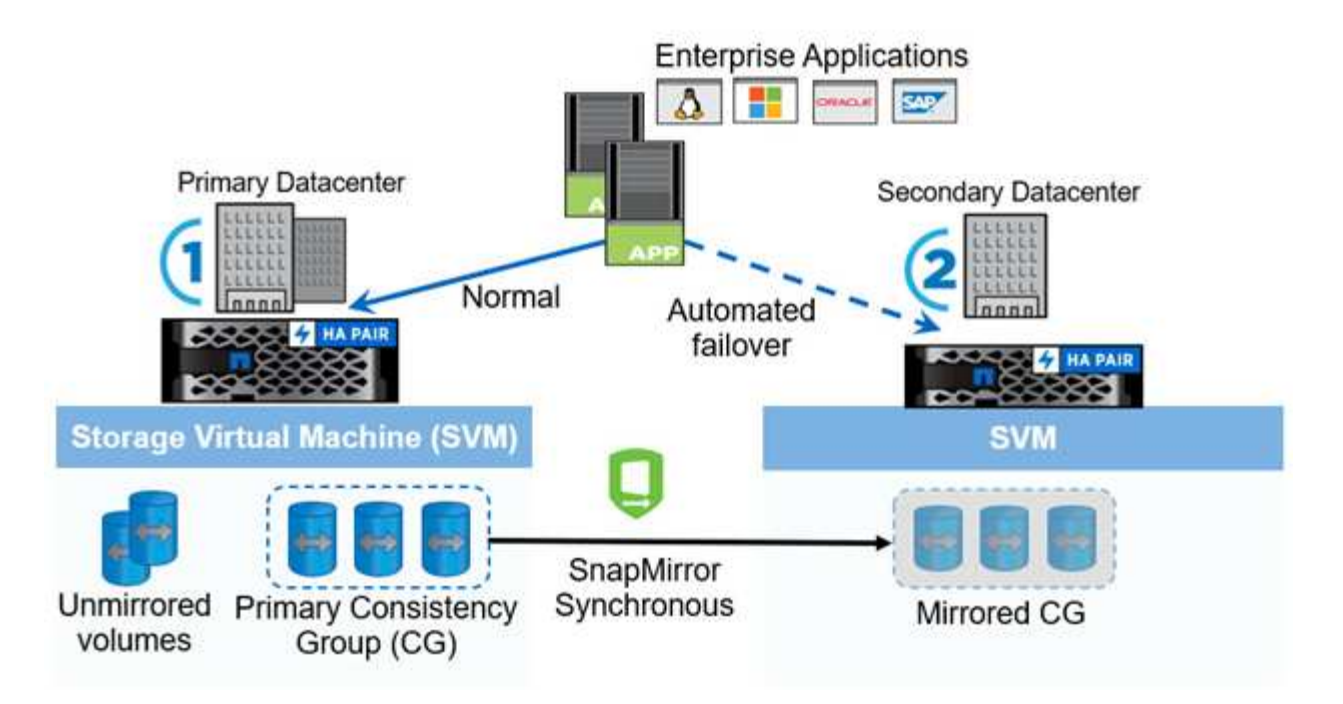

El diagrama muestra una aplicación empresarial alojada en una máquina virtual de almacenamiento (SVM) en el centro de datos principal. La SVM contiene cinco volúmenes, tres de los cuales forman parte de un grupo de coherencia. Los tres volúmenes del grupo de coherencia se reflejan en un centro de datos secundario. En circunstancias normales, todas las operaciones de escritura se realizan en el centro de datos primario; en efecto, este centro de datos sirve como origen de operaciones de I/O, mientras que el centro de datos secundario sirve como destino.

En caso de producirse un desastre en el centro de datos primario, ONTAP indica al centro de datos secundario que actúe como primario, sirviendo todas las operaciones de I/O. Solo se sirven los volúmenes reflejados en el grupo de coherencia. Cualquier operación que pertenezca a los otros dos volúmenes en la SVM se verá afectada por el evento de desastre.

# **Activo-activo simétrico**

SnapMirror Active Sync ofrece soluciones asimétricas y simétricas.

En *asimétricas CONFIGURACIONES*, la copia de almacenamiento primario expone una ruta optimizada para activos y presta un servicio activo de I/O del cliente El sitio secundario utiliza una ruta remota para I/O. Las rutas de almacenamiento para el sitio secundario se consideran activas-no optimizadas. El acceso al LUN de escritura se proxy desde el sitio secundario.

En *configuraciones activo/activo simétricas*, las rutas optimizadas para activo se exponen en ambos sitios, son específicas de los hosts y se pueden configurar, lo que significa que los hosts de cualquiera de los lados pueden acceder al almacenamiento local para I/O activo

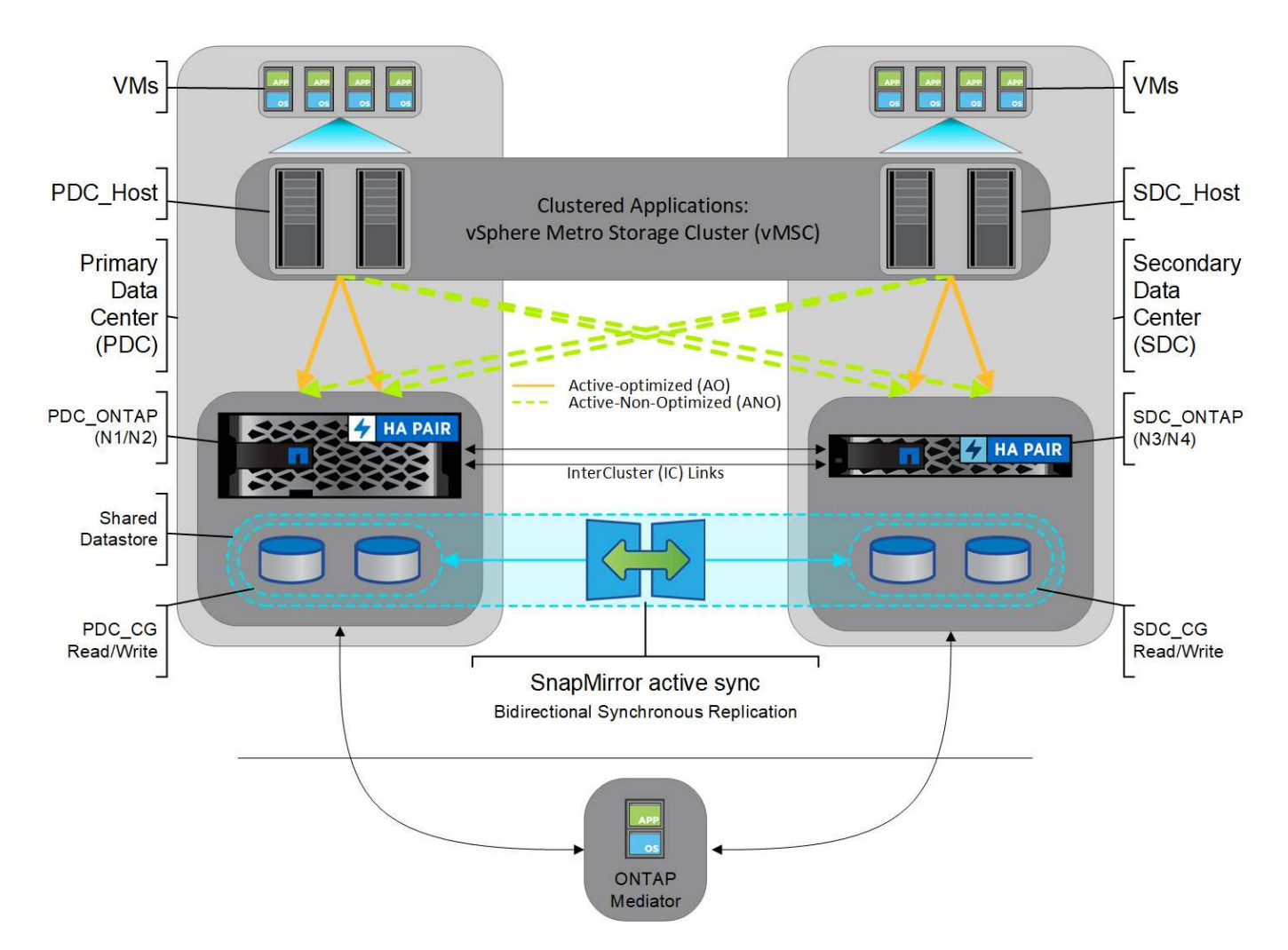

Activo/activo simétrico está dirigido a aplicaciones en clúster, incluidas VMware Metro Storage Cluster, Oracle RAC y Windows Failover Clustering con SQL.

# <span id="page-9-0"></span>**Casos de uso de SnapMirror sincronización activa**

Las exigencias de un entorno empresarial conectado globalmente exigen una recuperación rápida de los datos de las aplicaciones esenciales para el negocio sin pérdida de datos en caso de interrupción como un ciberataque, una interrupción del suministro eléctrico o un desastre natural. Estas demandas se intensifican en ámbitos como las finanzas y las que se adhieren a mandatos normativos como el Reglamento general de protección de datos (RGPD).

SnapMirror Active Sync proporciona los siguientes casos de uso:

# **Puesta en marcha de aplicaciones para objeto de tiempo de recuperación cero (RTO)**

En una implementación de sincronización activa de SnapMirror, hay un clúster principal y secundario. Una LUN en el clúster primario 1LP) tiene un espejo (L1s) En el volumen secundario; ambas LUN comparten el mismo ID de serie y se notifican como LUN de lectura y escritura en el host. Sin embargo, las operaciones de lectura y escritura solo se realizan en la LUN principal, 1LP. Cualquier escritura en el reflejo L1S son servidas por proxy.

# **Puesta en marcha de aplicaciones para un objetivo de tiempo de recuperación cero o TAF**

TAF se basa en la conmutación por error basada en software host MPIO para lograr un acceso no disruptivo al

almacenamiento. Ambas copias de LUN (por ejemplo, primaria (L1P) y copia de mirroring (L1S)) tienen la misma identidad (número de serie) y se notifican como de lectura y escritura en el host. Sin embargo, el volumen primario solo realiza tareas de lectura y escritura. Las E/S emitidas a la copia duplicada se representan mediante un proxy en la copia primaria. La ruta preferida del host a L1 es VS1:N1 según el estado de acceso asimétrico de unidad lógica (ALUA) Active Optimized (A/O). ONTAP Mediator es necesario como parte de la puesta en marcha, principalmente para llevar a cabo la recuperación tras fallos (planificada o sin planificar) en caso de una interrupción del almacenamiento en el volumen primario.

La sincronización activa de SnapMirror usa ALUA, un mecanismo que permite un software multivía de host de aplicaciones con rutas anunciadas con prioridades y disponibilidad de acceso para la comunicación del host de aplicaciones con la cabina de almacenamiento. ALUA marca las rutas activas optimizadas a las controladoras propietarias del LUN y otras como rutas activas no optimizadas, utilizadas solo si falla la ruta primaria.

# **Aplicaciones en clúster**

Las aplicaciones en clúster, como VMware Metro Storage Cluster, Oracle RAC y los clusters de conmutación por error de Windows con SQL, requieren acceso simultáneo para que los equipos virtuales puedan recuperarse en caso de fallo en el otro sitio sin sobrecargar el rendimiento. SnapMirror activo-activo simétrico proporciona I/O de forma local con replicación bidireccional para cumplir los requisitos de aplicaciones en clúster.

# **Situación de desastre**

Replique de forma síncrona varios volúmenes para una aplicación entre sitios ubicados en ubicaciones dispersas geográficamente. Puede conmutar automáticamente por respaldo a la copia secundaria en caso de interrupción del almacenamiento primario, con lo que se permite la continuidad del negocio para aplicaciones de nivel uno. Cuando el sitio que aloja el clúster principal experimenta un desastre, el software multivía del host marca todas las rutas a través del clúster como inactivas y utiliza las rutas del clúster secundario. El resultado es una conmutación al respaldo sin interrupciones habilitada por ONTAP Mediator en la copia mirror.

# **Recuperación tras fallos de Windows**

La sincronización activa de SnapMirror ofrece flexibilidad con granularidad a nivel de aplicaciones fácil de usar y conmutación automática al respaldo. SnapMirror Active Sync usa replicación síncrona de SnapMirror a través de red IP para replicar datos a altas velocidades en LAN o WAN para lograr una alta disponibilidad de datos y una rápida replicación de datos en aplicaciones vitales para el negocio, como Oracle, Microsoft SQL Server, etc., tanto en entornos virtuales como físicos.

La sincronización activa de SnapMirror permite que los servicios empresariales críticos continúen funcionando incluso si se produce un fallo completo del sitio, con TAF en la copia secundaria. Para activar esta conmutación por error, no se requiere intervención manual o secuencias de comandos adicionales.

# **Estrategia de puesta en marcha y prácticas recomendadas para la sincronización activa de SnapMirror**

Es importante que la estrategia de protección de datos identifique claramente que las amenazas a las cargas de trabajo necesitan protegerse para la continuidad del negocio. El paso más crucial en tu estrategia de protección de datos es tener claridad en la distribución de los datos de las aplicaciones empresariales para que puedas decidir cómo distribuyes los volúmenes y proteges la continuidad del negocio. Dado que el fallo se produce en el nivel del grupo de coherencia por aplicación, asegúrese de agregar los volúmenes de datos necesarios al grupo de coherencia.

# **Configuración de SVM**

El diagrama captura una configuración de máquina virtual de almacenamiento (SVM) recomendada para la sincronización activa de SnapMirror.

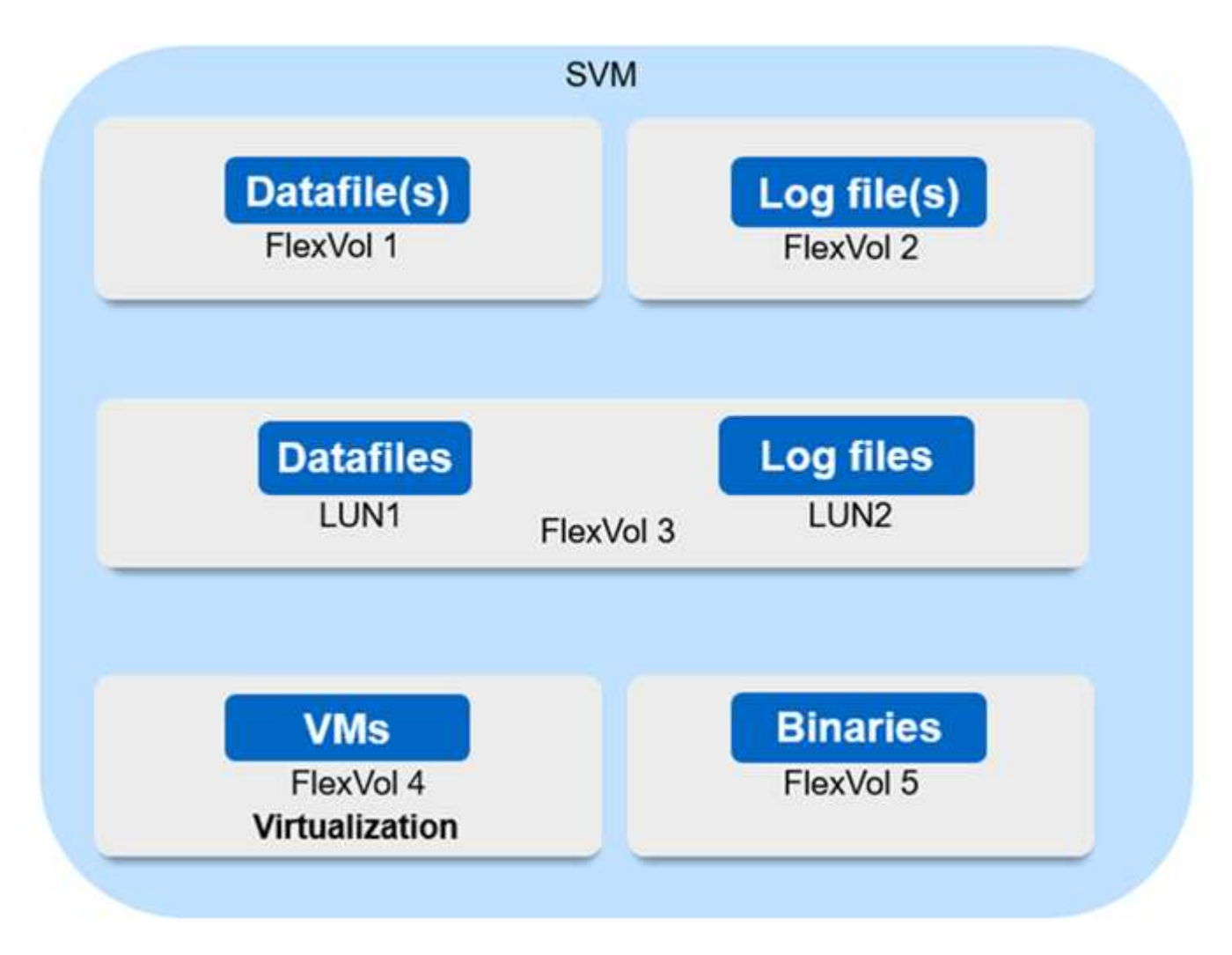

- Para volúmenes de datos:
	- Las cargas de trabajo de lectura aleatoria están aisladas de escrituras secuenciales; por lo tanto, según el tamaño de la base de datos, los archivos de datos y de registro suelen colocarse en volúmenes independientes.
		- Para las bases de datos críticas de gran tamaño, el archivo de datos único se encuentra en FlexVol 1 y el archivo de registro correspondiente se encuentra en FlexVol 2.
		- Para una mejor consolidación, las bases de datos no críticas de tamaño pequeño a mediano se agrupan de modo que todos los archivos de datos se encuentran en FlexVol 1 y los archivos de registro correspondientes se encuentran en FlexVol 2. Sin embargo, perderá la granularidad a nivel de aplicación a través de esta agrupación.
	- Otra variante es tener todos los archivos dentro del mismo FlexVol 3, con archivos de datos en LUN1 y sus archivos de registro en LUN 2.
- Si su entorno está virtualizado, tendría todas las máquinas virtuales de varias aplicaciones empresariales compartidas en un almacén de datos. Normalmente, los equipos virtuales y los binarios de aplicaciones se replican de forma asíncrona mediante SnapMirror.

# <span id="page-12-0"></span>**Planificación**

# **Requisitos previos**

Cuando planifique la implementación de sincronización activa de SnapMirror, asegúrese de haber cumplido los distintos requisitos de hardware, software y configuración del sistema.

# **Hardware subyacente**

- Solo se admiten clústeres de alta disponibilidad de dos nodos
- Ambos clústeres deben ser AFF (incluida la serie C de AFF) o Cabina SAN all-flash (ASA, incluida C-Series). No se admite la mezcla.

# **De NetApp**

- ONTAP 9.9.1 o posterior
- Mediador ONTAP 1.2 o posterior
- Un servidor Linux o máquina virtual para el Mediador ONTAP que ejecuta uno de los siguientes:

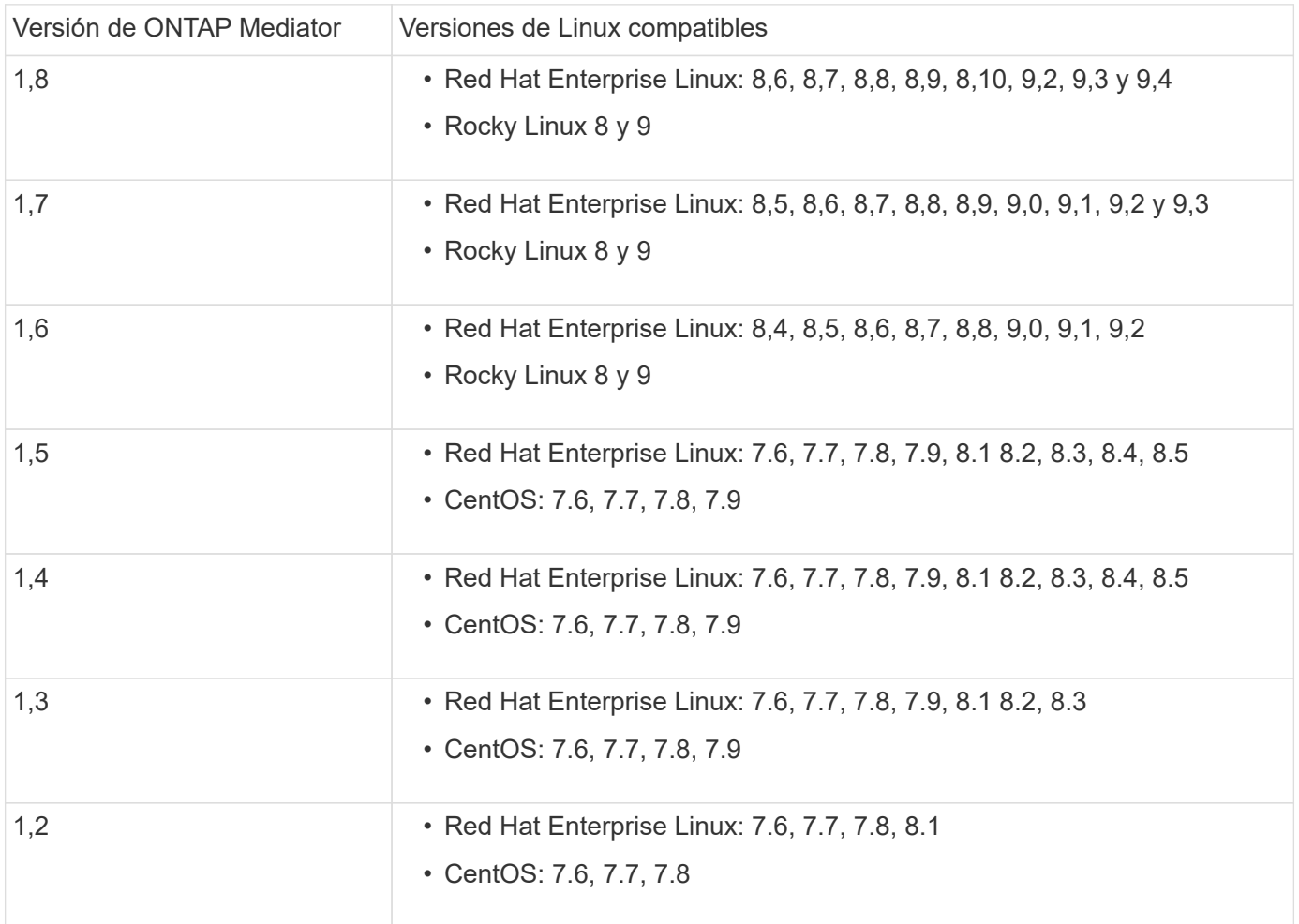

# **Licencia**

- La licencia síncrona de SnapMirror debe aplicarse en ambos clústeres.
- La licencia de SnapMirror debe aplicarse en ambos clústeres.

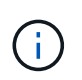

Si sus sistemas de almacenamiento de ONTAP se adquirieron antes de junio de 2019, consulte ["Claves de licencia maestra de ONTAP de NetApp"](https://mysupport.netapp.com/site/systems/master-license-keys) Para obtener la licencia síncrona de SnapMirror necesaria.

### **Entorno de red**

- El tiempo de ida y vuelta (RTT) de latencia entre clústeres debe ser inferior a 10 milisegundos.
- A partir de ONTAP 9.14.1, ["Reservas persistentes de SCSI-3"](https://kb.netapp.com/onprem/ontap/da/SAN/What_are_SCSI_Reservations_and_SCSI_Persistent_Reservations) Son compatibles con SnapMirror Active Sync.

### **Protocolos compatibles**

- Solo son compatibles los protocolos SAN (no NFS/SMB).
- Solo se admiten los protocolos Fibre Channel e iSCSI.
- El espacio IP predeterminado es necesario en la sincronización activa de SnapMirror para las relaciones entre iguales de clústeres. No se admite el espacio IP personalizado.

### **Estilo de seguridad NTFS**

El estilo de seguridad NTFS **no** es compatible con los volúmenes de sincronización activa de SnapMirror.

#### **Mediador ONTAP**

- El mediador de ONTAP debe aprovisionarse externamente y conectarse a ONTAP para una recuperación transparente tras fallos de aplicaciones.
- Para que funcione completamente y habilitar la conmutación automática al respaldo no planificada, el mediador externo ONTAP se debería aprovisionar y configurar con clústeres de ONTAP.
- ONTAP Mediator debe instalarse en un tercer dominio de fallo, independiente de los dos clústeres de ONTAP.
- Al instalar el Mediador ONTAP, debe sustituir el certificado autofirmado por un certificado válido firmado por una CA confiable convencional.
- Para obtener más información sobre el Mediador ONTAP, consulte ["Prepare la instalación del servicio](https://docs.netapp.com/es-es/ontap/mediator/index.html) [Mediador ONTAP".](https://docs.netapp.com/es-es/ontap/mediator/index.html)

#### **Volúmenes de destino de lectura y escritura**

• Las relaciones de sincronización activa de SnapMirror no se admiten en los volúmenes de destino de lectura y escritura. Para poder usar un volumen de lectura/escritura, debe convertirlo en un volumen de DP. Para ello, cree una relación de SnapMirror en el nivel de volumen y elimine la relación. Para obtener más información, consulte ["Convierta unas relaciones de SnapMirror existentes en sincronización activa](#page-36-0) [de SnapMirror"](#page-36-0).

# **Más información**

- ["Hardware Universe"](https://hwu.netapp.com/)
- ["Descripción general de ONTAP Mediator"](https://docs.netapp.com/es-es/ontap/mediator/mediator-overview-concept.html)

# <span id="page-14-0"></span>**Interoperabilidad de la sincronización activa de SnapMirror**

SnapMirror Active Sync es compatible con numerosos sistemas operativos, hosts de aplicaciones y otras funciones en ONTAP.

# **Hosts de aplicaciones**

La sincronización activa de SnapMirror admite hosts de aplicaciones como Hyper-V, Red Hat Enterprise Linux (RHEL), VMware, VMware vSphere Metro Storage Cluster (VMSC), Windows Server y, a partir de ONTAP 9.14.1, clúster de conmutación al nodo de respaldo de Windows Server.

# **Sistemas operativos**

La sincronización activa de SnapMirror es compatible con numerosos sistemas operativos, como los siguientes:

- AIX (a partir de ONTAP 9.11.1)
- HP-UX (a partir de ONTAP 9.10.1)
- Solaris 11,4 (a partir de ONTAP 9.10.1)

### **AIX**

A partir de ONTAP 9.11.1, AIX es compatible con la sincronización activa de SnapMirror. Con una configuración AIX, el clúster primario es el clúster "activo".

En una configuración AIX, las recuperaciones tras fallos son disruptivas. Con cada conmutación al nodo de respaldo, deberá realizar un nuevo análisis en el host para que se reanuden las operaciones de I/O.

Para configurar el host AIX con el syn activo de SnapMirror, consulte el artículo de la base de conocimientos ["Cómo configurar un host AIX para la sincronización activa de SnapMirror".](https://kb.netapp.com/Advice_and_Troubleshooting/Data_Protection_and_Security/SnapMirror/How_to_configure_an_AIX_host_for_SnapMirror_Business_Continuity_(SM-BC))

### **HP-UX**

A partir de ONTAP 9.10.1, se admite la sincronización activa de SnapMirror para HP-UX.

# **Conmutación automática por error no planificada con HP-UX**

Un evento de failover no planificado automático (AUFO) en el cluster maestro aislado puede deberse a un fallo de evento doble cuando se pierde la conexión entre el cluster primario y el secundario y también se pierde la conexión entre el cluster primario y el mediador. Esto se considera un evento raro, a diferencia de otros eventos de AUFO.

- En este escenario, podría tardar más de 120 segundos en reanudarse la E/S en el host HP-UX. En función de las aplicaciones que se estén ejecutando, esto puede no provocar ninguna interrupción de I/o o o mensajes de error.
- Para remediar, debe reiniciar las aplicaciones en el host de HP-UX que tengan una tolerancia de interrupción inferior a 120 segundos.

### **Solaris**

A partir de ONTAP 9.10.1, la sincronización activa de SnapMirror es compatible con Solaris 11,4.

Para garantizar que las aplicaciones cliente Solaris no son disruptivas cuando se produce una conmutación por error de sitio no planificada en un entorno de sincronización activa de SnapMirror, modifique la configuración predeterminada del sistema operativo Solaris. Para configurar Solaris con la configuración recomendada, consulte el artículo de la base de conocimientos ["Compatibilidad con el host Solaris con la](https://kb.netapp.com/Advice_and_Troubleshooting/Data_Protection_and_Security/SnapMirror/Solaris_Host_support_recommended_settings_in_SnapMirror_Business_Continuity_(SM-BC)_configuration) [configuración recomendada en la sincronización activa de SnapMirror"](https://kb.netapp.com/Advice_and_Troubleshooting/Data_Protection_and_Security/SnapMirror/Solaris_Host_support_recommended_settings_in_SnapMirror_Business_Continuity_(SM-BC)_configuration).

### **Interoperabilidad de ONTAP**

SnapMirror Active Sync se integra con componentes de ONTAP para ampliar sus funcionalidades de protección de datos.

### **FabricPool**

La sincronización activa de SnapMirror admite volúmenes origen y destino en agregados de FabricPool con políticas de organización en niveles de Ninguna, Snapshot o Automática. La sincronización activa de SnapMirror no admite agregados de FabricPool usando una política de organización en niveles.

### **Configuraciones de dispersión**

Pulg [configuraciones de dispersión](https://docs.netapp.com/es-es/ontap/data-protection/supported-deployment-config-concept.html), El volumen de origen se puede duplicar en un extremo de destino de sincronización activa de SnapMirror y en una o varias relaciones de SnapMirror asíncrono.

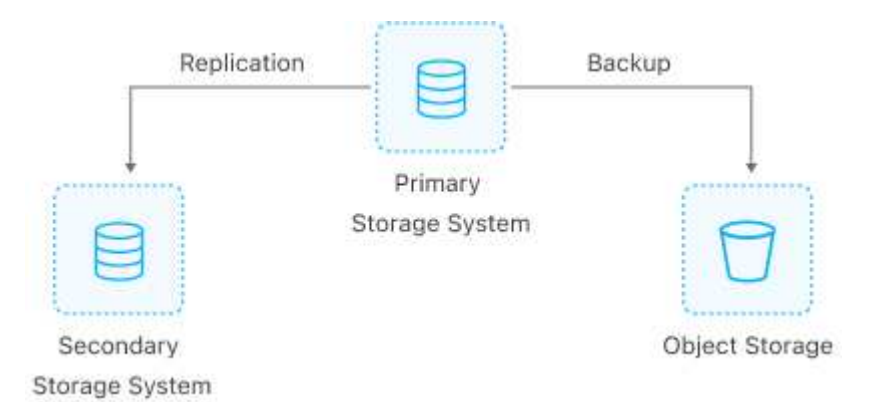

Admite la sincronización activa de SnapMirror [configuraciones de dispersión](https://docs.netapp.com/es-es/ontap/data-protection/supported-deployment-config-concept.html) con la MirrorAllSnapshots Política y, a partir de ONTAP 9.11.1, el MirrorAndVault política. Las configuraciones de dispersión no se admiten en la sincronización activa de SnapMirror con el XDPDefault política.

A partir de ONTAP 9.15.1, la sincronización activa de SnapMirror admite la reconfiguración automática en la sección de distribución ramificada tras un evento de conmutación por error. Si la conmutación por error del sitio primario al secundario se ha realizado correctamente, el sitio terciario se vuelve a configurar automáticamente para tratar el sitio secundario como el origen. La reconfiguración se activa mediante una conmutación al respaldo planificada o sin planificar. La reconfiguración también se produce al realizar una conmutación de retorno tras recuperación en el sitio primario.

Para obtener información sobre la gestión de la configuración ramificada en versiones anteriores de ONTAP, consulte [reanude la protección en la configuración de fan-out](#page-45-0).

### **Restauración de NDMP**

A partir de ONTAP 9.13.1, se puede utilizar [NDMP para copiar y restaurar datos](https://docs.netapp.com/es-es/ontap/tape-backup/transfer-data-ndmpcopy-task.html) Con SnapMirror sincronización activa. El uso de NDMP le permite mover datos a la fuente de sincronización activa de SnapMirror para realizar una restauración sin pausar la protección. Esto resulta especialmente útil en configuraciones ramificadas.

### **SnapCenter**

La sincronización activa de SnapMirror es compatible con SnapCenter desde el ["SnapCenter 5,0".](https://docs.netapp.com/us-en/snapcenter/index.html) SnapCenter permite la creación de Snapshots que pueden utilizarse para proteger y recuperar aplicaciones y máquinas virtuales, lo que permite soluciones de almacenamiento siempre disponibles con granularidad en el nivel de la aplicación.

### **SnapRestore**

La sincronización activa de SnapMirror admite SnapRestore parcial y de archivo único.

### **SnapRestore de archivo único**

A partir de ONTAP 9.11.1, [SnapRestore de archivo único](https://docs.netapp.com/es-es/ontap/data-protection/restore-single-file-snapshot-task.html) Es compatible con volúmenes de sincronización activa de SnapMirror. Puede restaurar un solo archivo desde una copia de Snapshot replicada desde el origen de SnapMirror Active Sync en el destino. Como los volúmenes pueden contener una o más LUN, esta función le ayuda a implementar una operación de restauración menos disruptiva, restaurando granularmente una única LUN sin interrumpir las otras LUN. Single File SnapRestore tiene dos opciones: In situ y fuera de sitio.

### **SnapRestore de archivo parcial**

A partir de ONTAP 9.12.1, ["Restauración parcial de LUN"](https://docs.netapp.com/es-es/ontap/data-protection/restore-part-file-snapshot-task.html) Es compatible con volúmenes de sincronización activa de SnapMirror. Es posible restaurar datos de copias Snapshot creadas por la aplicación que se han replicado entre los volúmenes de origen (volumen) de sincronización activa de SnapMirror y los volúmenes de destino (copia Snapshot). Una restauración parcial del LUN o de archivos puede ser necesaria si necesita restaurar una base de datos en un host que almacena varias bases de datos en el mismo LUN. Para usar esta funcionalidad, se debe conocer el desplazamiento de bytes de inicio de los datos y el número de bytes.

### **Grandes LUN y grandes volúmenes**

La compatibilidad con LUN de gran tamaño y volúmenes de gran tamaño (más de 100 TB) depende de la versión de ONTAP que utilice y de su plataforma.

### **ONTAP 9.12.1P2 y posterior**

• Para ONTAP 9.12.1 P2 y versiones posteriores, la sincronización activa de SnapMirror admite grandes LUN y volúmenes grandes superiores a 100TB en ASA y AFF (incluida C-Series).

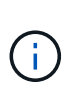

Para las versiones 9.12.1P2 de ONTAP y versiones posteriores, debe asegurarse de que los clústeres primario y secundario sean cabinas all-flash SAN (ASA) o cabina all-flash (AFF), y que ambas tengan instalado ONTAP 9.12.1 P2 o una versión posterior. Si el clúster secundario ejecuta una versión anterior a ONTAP 9.12.1P2, o si el tipo de cabina no es el mismo que el clúster primario, la relación síncrona puede desincronizarse si el volumen primario crece más de 100 TB.

# **ONTAP 9.9.1 - 9.12.1P1**

• Para las versiones de ONTAP entre ONTAP 9.9.1 y 9.12.1 P1 (inclusive), las cabinas SAN all-flash solo admiten LUN de gran tamaño y volúmenes grandes superiores a 100TB TB.

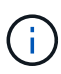

Para versiones de ONTAP entre ONTAP 9.9.1 y 9.12.1 P2, debe asegurarse de que los clústeres primario y secundario sean cabinas all-flash SAN, y que ambos tengan ONTAP 9.9.1 o una versión posterior instalada. Si el clúster secundario ejecuta una versión anterior a ONTAP 9.9.1, o si no es una cabina all-flash SAN, la relación síncrona puede desincronizarse si el volumen primario crece más de 100 TB.

# <span id="page-17-0"></span>**Límites de objetos para la sincronización activa de SnapMirror**

Cuando se prepare para usar la sincronización activa de SnapMirror, tenga en cuenta los siguientes límites de objetos.

# **Grupos de consistencia en un clúster**

Los límites de grupos de consistencia de un clúster con sincronización activa de SnapMirror se calculan en función de las relaciones y dependen de la versión de ONTAP utilizada. Los límites son independientes de la plataforma.

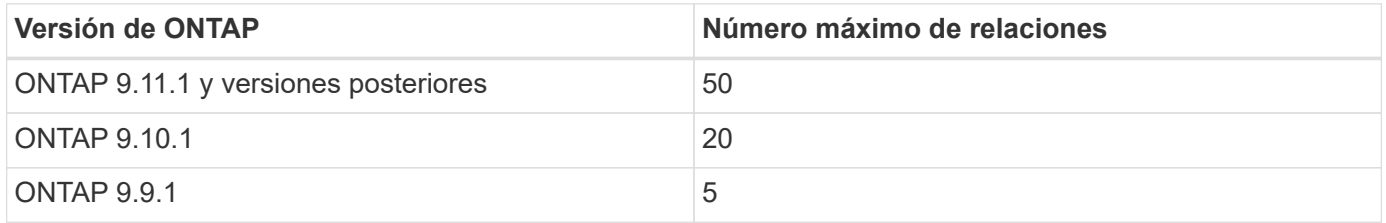

# **Volúmenes por grupo de coherencia**

El número máximo de volúmenes por grupo de coherencia con la sincronización activa de SnapMirror es independiente de la plataforma.

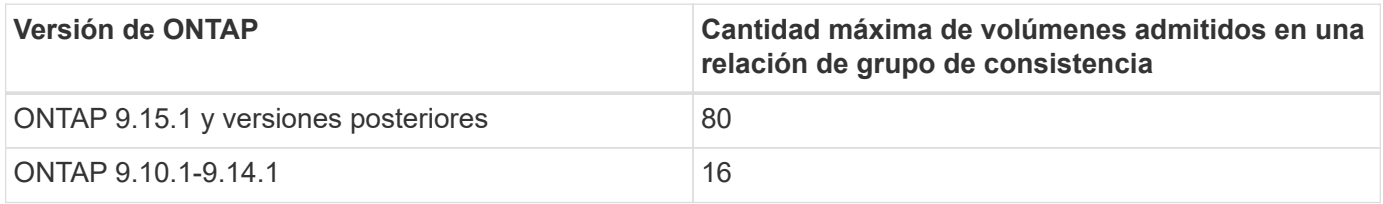

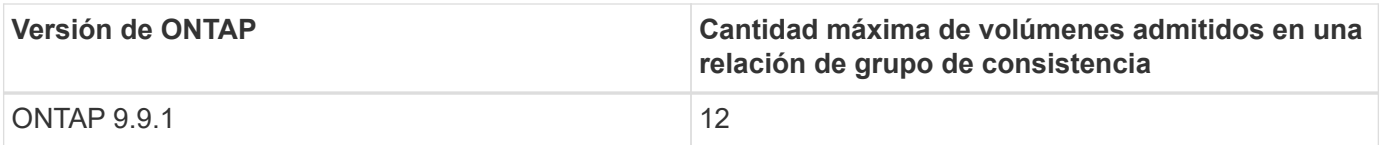

# **Volúmenes**

Los límites de volúmenes en la sincronización activa de SnapMirror se calculan en función del número de extremos, no del número de relaciones. Un grupo de consistencia con 12 volúmenes contribuye con 12 extremos en el clúster primario y secundario. Tanto las relaciones de SnapMirror Active Sync como SnapMirror Synchronous contribuyen al número total de extremos.

En la siguiente tabla se incluyen los puntos finales máximos por plataforma.

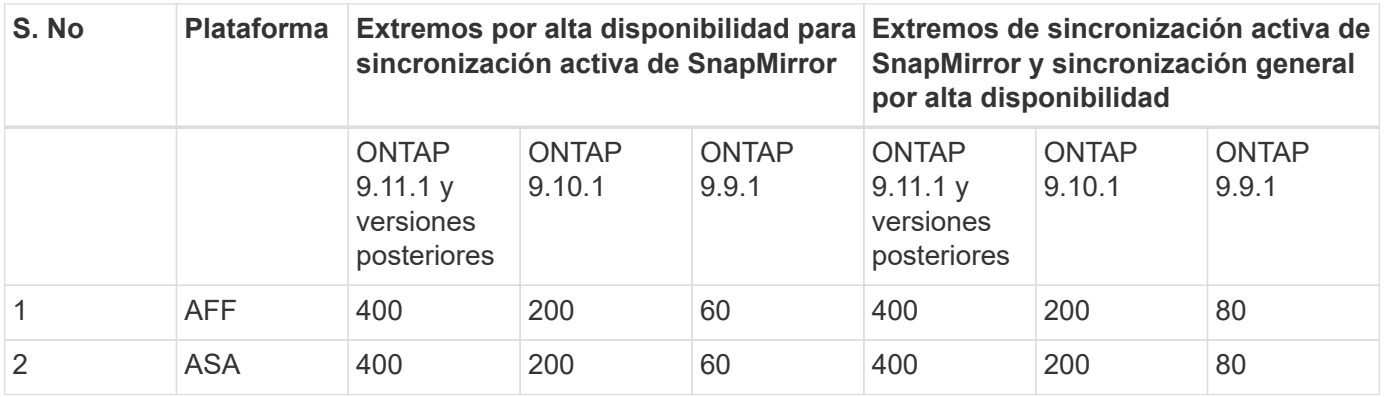

# **Límites DE objetos DE SAN**

En la siguiente tabla se incluyen los límites de objetos SAN. Los límites se aplican independientemente de la plataforma.

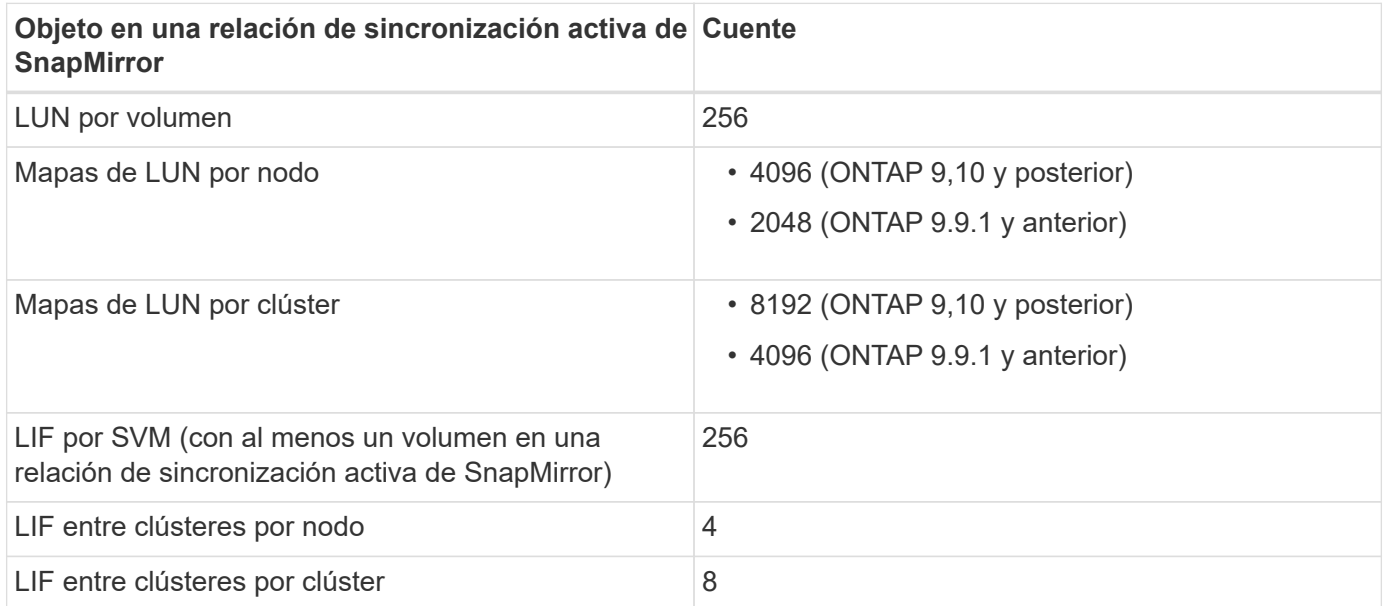

### **Información relacionada**

- ["Hardware Universe"](https://hwu.netapp.com/)
- ["Límites del grupo de consistencia"](https://docs.netapp.com/es-es/ontap/consistency-groups/limits.html)

# <span id="page-19-0"></span>**Configurar**

# <span id="page-19-1"></span>**Configurar el mediador de ONTAP y los clústeres para la sincronización activa de snapmirror**

SnapMirror, la sincronización activa utiliza clústeres con conexión entre iguales para garantizar que los datos estén disponibles en caso de conmutación por error. ONTAP Mediator es un recurso clave que garantiza la continuidad del negocio y supervisa el estado de cada clúster. Para configurar la sincronización activa de SnapMirror, primero debe instalar ONTAP Mediator y asegurarse de que los clústeres primario y secundario están configurados correctamente.

Una vez que haya instalado ONTAP Mediator y configurado los clústeres, debe hacerlo [initialize-the-ontapmediator] Mediador ONTAP para su uso con sincronización activa de SnapMirror. Entonces debe hacerlo [Cree, inicialice y asigne el grupo de consistencia para la sincronización activa de SnapMirror.](#page-30-0)

# **Mediador ONTAP**

El mediador de ONTAP establece un quórum para los clústeres de ONTAP en una relación de sincronización activa de SnapMirror. Coordina la conmutación automática al nodo de respaldo cuando se detecta un fallo, al determinar qué clúster actúa como principal y garantizar que se sirven los datos a y desde el destino correcto.

### **Requisitos previos para el Mediador ONTAP**

• El Mediador ONTAP incluye su propio conjunto de requisitos previos. Debe cumplir con estos requisitos previos antes de instalar el mediador.

Para obtener más información, consulte ["Prepare la instalación del servicio Mediador ONTAP"](https://docs.netapp.com/us-en/ontap-metrocluster/install-ip/task_configuring_the_ontap_mediator_service_from_a_metrocluster_ip_configuration.html).

• De forma predeterminada, el Mediador ONTAP proporciona servicio a través del puerto TCP 31784. Debe asegurarse de que el puerto 31784 esté abierto y disponible entre los clústeres de ONTAP y el mediador.

# **Instale ONTAP Mediator y confirme la configuración del cluster**

Continúe con cada uno de los pasos siguientes. Para cada paso, debe confirmar que se ha realizado la configuración específica. Utilice el enlace que se incluye después de cada paso para obtener más información según sea necesario.

### **Pasos**

1. Instale el servicio Mediator de ONTAP antes de asegurarse de que los clústeres de origen y destino están configurados correctamente.

### [Prepárese para instalar o actualizar el servicio de Mediador de ONTAP](https://docs.netapp.com/es-es/ontap/mediator/index.html)

2. Confirme que existe una relación de paridad entre los clústeres.

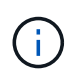

El espacio IP predeterminado es necesario en la sincronización activa de SnapMirror para las relaciones entre iguales de clústeres. No se admite un espacio IP personalizado.

### [Configure las relaciones de paridad](https://docs.netapp.com/es-es/ontap/task_dp_prepare_mirror.html)

3. Confirmar que las máquinas virtuales de almacenamiento se crean en cada clúster.

### [Creación de una SVM](https://docs.netapp.com/es-es/ontap/smb-config/create-svms-data-access-task.html)

4. Confirmar que existe una relación entre iguales entre las máquinas virtuales de almacenamiento en cada clúster.

[Creación de una relación de paridad de SVM](https://docs.netapp.com/es-es/ontap/peering/create-intercluster-svm-peer-relationship-93-later-task.html)

5. Confirme que los volúmenes existen para sus LUN.

[Creación de un volumen](https://docs.netapp.com/es-es/ontap/smb-config/create-volume-task.html)

6. Confirmar que se crea al menos un LIF SAN en cada nodo del clúster.

["Consideraciones para los LIF en un entorno SAN de clúster"](https://docs.netapp.com/es-es/ontap/san-admin/manage-lifs-all-san-protocols-concept.html)

### ["Crear una LIF"](https://docs.netapp.com/es-es/ontap/networking/create_a_lif.html)

7. Confirmar que las LUN necesarias se crean y asignan a un igroup, que se utiliza para asignar las LUN al iniciador en el host de la aplicación.

### [Cree LUN y asigne iGroups](https://docs.netapp.com/es-es/ontap/san-admin/provision-storage.html)

8. Vuelva a analizar el host de la aplicación para detectar todos los LUN nuevos.

### **Inicialice ONTAP Mediator para la sincronización activa de SnapMirror mediante certificados autofirmados**

Una vez que haya instalado ONTAP Mediator y confirmado la configuración del clúster, debe inicializar ONTAP Mediator para la supervisión del clúster. Puede inicializar ONTAP Mediator mediante System Manager o la CLI de ONTAP.

### **System Manager**

Con System Manager, puede configurar el servidor ONTAP Mediator para una conmutación automática al respaldo. También puede reemplazar SSL y CA autofirmados por el certificado SSL y CA validados de terceros si aún no lo ha hecho.

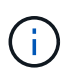

A partir de ONTAP 9,8 a 9.14.1, la sincronización activa de SnapMirror se conoce como continuidad del negocio de SnapMirror (SM-BC).

#### **Pasos**

- 1. Vaya a **Protección > Descripción general > Mediador > Configurar**.
- 2. Seleccione **Agregar** e introduzca la siguiente información del servidor de ONTAP Mediator:
	- Dirección IPv4
	- Nombre de usuario
	- Contraseña
	- Certificado
- 3. Puede proporcionar la entrada del certificado de dos formas:
	- **Opción (A)**: Selecciona **Importar** para navegar al .crt archivarla e importarla.
	- **Opción (b)**: Copia el contenido del .crt Archiva y pega en el campo **Certificado**.

Cuando todos los detalles se introducen correctamente, el certificado proporcionado se instala en todos los clústeres de iguales.

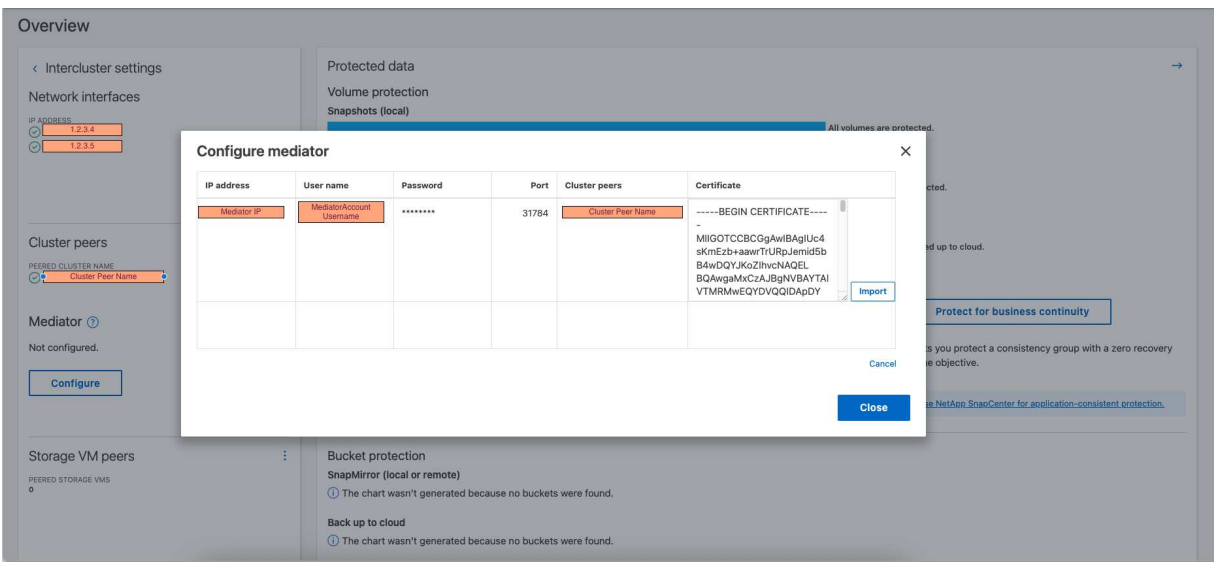

Cuando la adición del certificado se complete, ONTAP Mediator se añade al clúster de ONTAP.

La siguiente imagen muestra una configuración correcta de ONTAP Mediator:

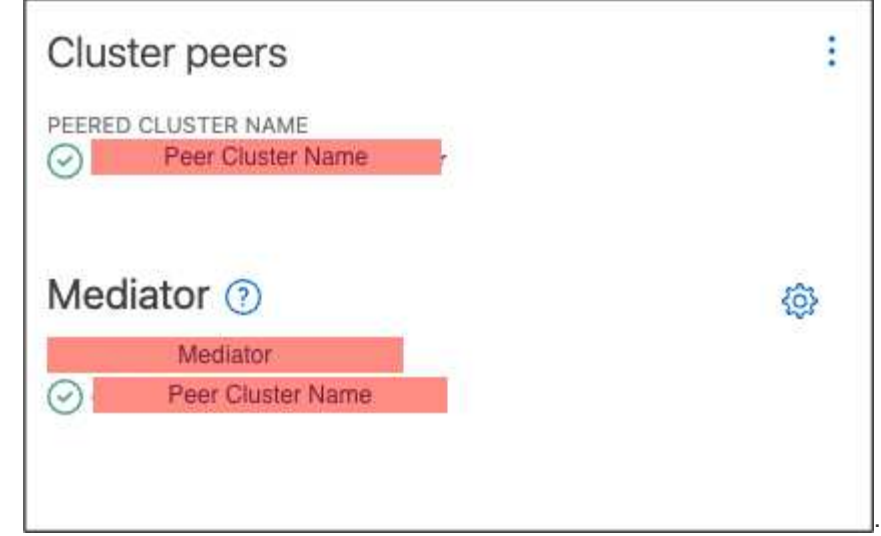

# **CLI**

Puede inicializar el mediador de ONTAP desde el clúster primario o secundario mediante la CLI de ONTAP. Cuando emita el mediator add Comando en un clúster, el Mediador ONTAP se agrega automáticamente al otro clúster.

No se puede inicializar ONTAP Mediator en ONTAP sin un certificado de entidad de certificación (CA) válido. Por lo tanto, debe agregar una autoridad de certificación válida al almacén de certificados para clústeres entre iguales.

### **Pasos**

1. Busque el certificado de CA de ONTAP Mediator en la ubicación de instalación del software de host/VM de ONTAP Mediator Linux cd

/opt/netapp/lib/ontap\_mediator/ontap\_mediator/server\_config.

2. Agregue una autoridad de certificado válida al almacén de certificados en el clúster con relación de paridad.

# **ejemplo**

```
[root@ontap-mediator server_config]# cat ca.crt
-----BEGIN CERTIFICATE-----
MIIFxTCCA62gAwIBAgIJANhtjk6HFCiOMA0GCSqGSIb3DQEBCwUAMHgxFTATBgNV
BAoMDE5ldEFwcCwgSW5jLjELMAkGA1UEBhMCVVMxEzARBgNVBAgMCkNhbGlmb3Ju
…
p+jdg5bG61cxkuvbRm7ykFbih1b88/Sgu5XJg2KRhjdISF98I81N+Fo=
-----END CERTIFICATE-----
```
3. Añada el certificado de CA de ONTAP Mediator a un clúster de ONTAP. Cuando se le solicite, inserte el certificado de CA obtenido del Mediador ONTAP. Repita los pasos en todos los clústeres de iguales:

security certificate install -type server-ca -vserver <vserver name>

**ejemplo**

```
[root@ontap-mediator ~]# cd
/opt/netapp/lib/ontap_mediator/ontap_mediator/server_config
[root@ontap-mediator server_config]# cat ca.crt
-----BEGIN CERTIFICATE-----
MIIFxTCCA62gAwIBAgIJANhtjk6HFCiOMA0GCSqGSIb3DQEBCwUAMHgxFTATBgNV
BAoMDE5ldEFwcCwgSW5jLjELMAkGA1UEBhMCVVMxEzARBgNVBAgMCkNhbGlmb3Ju
```

```
p+jdg5bG61cxkuvbRm7ykFbih1b88/Sgu5XJg2KRhjdISF98I81N+Fo=
-----END CERTIFICATE-----
```

```
C1 test cluster::*> security certificate install -type server-ca
-vserver C1 test cluster
Please enter Certificate: Press when done
-----BEGIN CERTIFICATE-----
MIIFxTCCA62gAwIBAgIJANhtjk6HFCiOMA0GCSqGSIb3DQEBCwUAMHgxFTATBgNV
BAoMDE5ldEFwcCwgSW5jLjELMAkGA1UEBhMCVVMxEzARBgNVBAgMCkNhbGlmb3Ju
…
p+jdg5bG61cxkuvbRm7ykFbih1b88/Sgu5XJg2KRhjdISF98I81N+Fo=
-----END CERTIFICATE-----
You should keep a copy of the CA-signed digital certificate for
future reference.
The installed certificate's CA and serial number for reference:
CA: ONTAP Mediator CA
serial: D86D8E4E87142XXX
The certificate's generated name for reference: ONTAPMediatorCA
```
C1 test cluster::\*>

4. Vea el certificado de CA autofirmado instalado con el nombre generado del certificado:

security certificate show -common-name <common name>

**ejemplo**

…

```
C1_test_cluster::*> security certificate show -common-name
ONTAPMediatorCA
Vserver Serial Number Certificate Name
Type
---------- --------------- --------------------------------------
------------
C1 test cluster
             6BFD17DXXXXX7A71BB1F44D0326D2DEEXXXXX
                             ONTAPMediatorCA
server-ca
      Certificate Authority: ONTAP Mediator CA
            Expiration Date: Thu Feb 15 14:35:25 2029
```
5. Inicialice el mediador ONTAP en uno de los clústeres. ONTAP Mediator se añade automáticamente para el otro clúster:

snapmirror mediator add -mediator-address <ip address> -peer-cluster <peer\_cluster\_name> -username user\_name

**ejemplo**

C1 test cluster:: \*> snapmirror mediator add -mediator-address 1.2.3.4 -peer-cluster C2\_test\_cluster -username mediatoradmin Notice: Enter the mediator password.

```
Enter the password: ******
Enter the password again: ******
```
6. Compruebe el estado de la configuración de ONTAP Mediator:

snapmirror mediator show

Mediator Address Peer Cluster Connection Status Quorum Status ---------------- ---------------- ----------------- ------------- 1.2.3.4 C2 test cluster connected true

Quorum Status Indica si las relaciones del grupo de coherencia de SnapMirror se sincronizan con el mediador de ONTAP, el estado de true indica una sincronización correcta.

#### **Reinicie ONTAP Mediator con certificados de terceros**

Es posible que tenga que volver a inicializar el servicio ONTAP Mediator. Puede haber situaciones que requieran la reinicialización del servicio ONTAP Mediator, como un cambio en la dirección IP de ONTAP Mediator, la caducidad del certificado y más.

El siguiente procedimiento ilustra la reinicialización de ONTAP Mediator para un caso específico cuando un certificado autofirmado necesita ser reemplazado por un certificado de terceros.

### **Acerca de esta tarea**

Es necesario sustituir los certificados autofirmados del clúster SM-BC por certificados de terceros, quitar la configuración de ONTAP Mediator de ONTAP y agregar ONTAP Mediator.

# **System Manager**

Con System Manager, tiene que quitar el mediador de ONTAP configurado con el certificado autofirmado antiguo del clúster de ONTAP y volver a configurar el clúster ONTAP con el certificado de terceros nuevo.

### **Pasos**

1. Seleccione el icono de opciones de menú y seleccione \* Eliminar \* para eliminar el Mediador ONTAP.

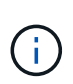

Este paso no elimina la CA del servidor autofirmado del clúster de ONTAP. NetApp recomienda navegar a la pestaña **Certificado** y eliminarla manualmente antes de realizar el siguiente paso para agregar un certificado de terceros:

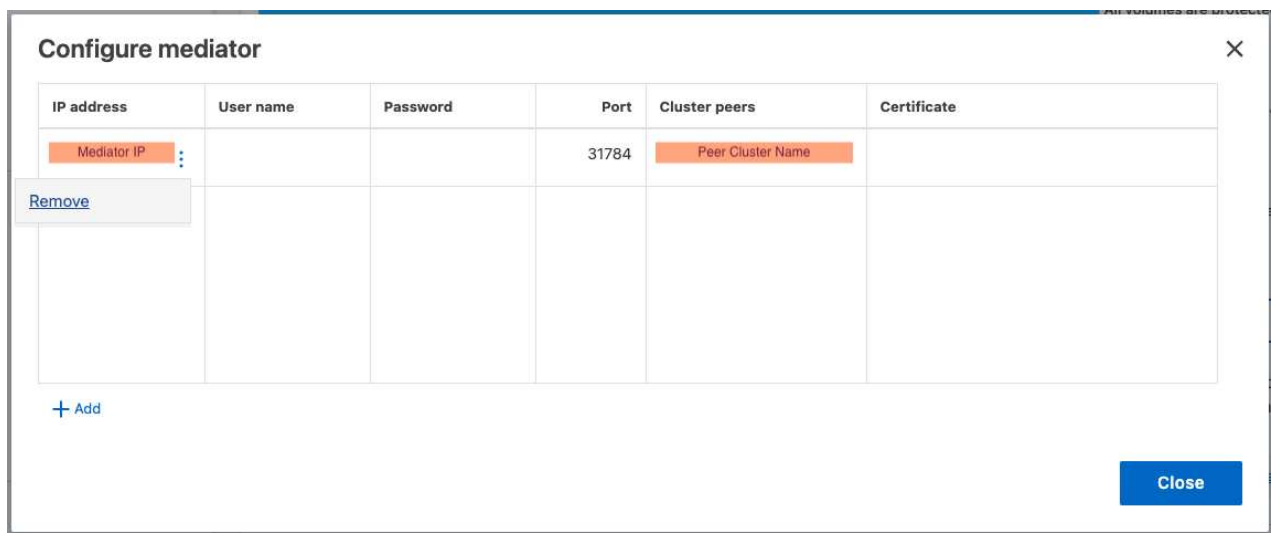

2. Vuelva a agregar el Mediador ONTAP con el certificado correcto.

ONTAP Mediator ahora está configurado con el nuevo certificado autofirmado de terceros.

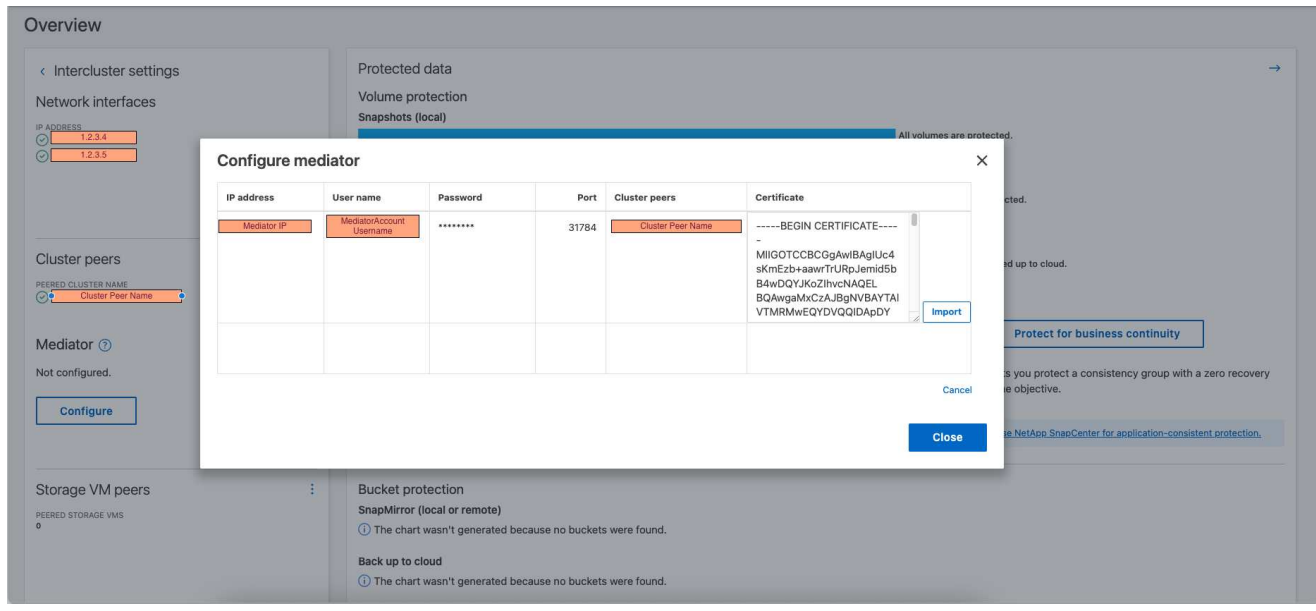

### **CLI**

Puede volver a inicializar ONTAP Mediator desde el clúster primario o secundario mediante la CLI de ONTAP para reemplazar el certificado autofirmado por el certificado de terceros.

#### **Pasos**

1. Quite el autofirmado ca.crt se instaló anteriormente cuando utilizó certificados autofirmados para todos los clústeres. En el siguiente ejemplo, hay dos clústeres:

**ejemplo**

```
C1 test cluster::*> security certificate delete -vserver
C1 test cluster -common-name ONTAPMediatorCA
  2 entries were deleted.
C2 test cluster::*> security certificate delete -vserver
C2 test cluster -common-name ONTAPMediatorCA *
  2 entries were deleted.
```
2. Elimine el Mediador ONTAP previamente configurado del clúster SM-BC mediante -force true:

**ejemplo**

```
C1_test_cluster::*> snapmirror mediator show
Mediator Address Peer Cluster Connection Status Quorum Status
---------------- ---------------- ----------------- -------------
1.2.3.4 C2 test cluster connected true
C1 test cluster::*> snapmirror mediator remove -mediator-address
1.2.3.4 -peer-cluster C2_test_cluster -force true
Warning: You are trying to remove the ONTAP Mediator configuration
with force. If this configuration exists on the peer cluster, it
could lead to failure of a SnapMirror failover operation. Check if
this configuration
         exists on the peer cluster C2 test cluster and remove it as
well.
Do you want to continue? {y|n}: y
Info: [Job 136] 'mediator remove' job queued
C1 test cluster:: *> snapmirror mediator show
This table is currently empty.
```
3. Consulte los pasos descritos en ["Sustituya los certificados autofirmados por certificados de terceros](https://docs.netapp.com/es-es/ontap/mediator/manage-task.html#Replace-self-signed-certificates-with-trusted-third-party-certificates) [de confianza"](https://docs.netapp.com/es-es/ontap/mediator/manage-task.html#Replace-self-signed-certificates-with-trusted-third-party-certificates) Sobre cómo obtener certificados de CA subordinada, referida como ca.crt.

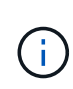

La ca.crt Tiene ciertas propiedades que deriva de la solicitud que deben enviarse a la autoridad PKI, definida en el archivo

/opt/netapp/lib/ontap\_mediator/ontap\_mediator/server\_config/open ssl\_ca.cnf.

4. Agregue el nuevo certificado de CA de mediador de ONTAP de terceros ca.crt Desde la ubicación de instalación del software host/VM de ONTAP Mediator Linux:

### **ejemplo**

```
[root@ontap-mediator ~]# cd
/opt/netapp/lib/ontap_mediator/ontap_mediator/server_config
[root@ontap-mediator server_config]# cat ca.crt
-----BEGIN CERTIFICATE-----
MIIFxTCCA62gAwIBAgIJANhtjk6HFCiOMA0GCSqGSIb3DQEBCwUAMHgxFTATBgNV
BAoMDE5ldEFwcCwgSW5jLjELMAkGA1UEBhMCVVMxEzARBgNVBAgMCkNhbGlmb3Ju
…
p+jdg5bG61cxkuvbRm7ykFbih1b88/Sgu5XJg2KRhjdISF98I81N+Fo=
-----END CERTIFICATE-----
```
5. Añada el ca.crt archivo al clúster con conexión entre iguales. Repita este paso para todos los clústeres de iguales:

#### **ejemplo**

```
C1 test cluster::*> security certificate install -type server-ca
-vserver C1 test cluster
Please enter Certificate: Press when done
-----BEGIN CERTIFICATE-----
MIIFxTCCA62gAwIBAgIJANhtjk6HFCiOMA0GCSqGSIb3DQEBCwUAMHgxFTATBgNV
BAoMDE5ldEFwcCwgSW5jLjELMAkGA1UEBhMCVVMxEzARBgNVBAgMCkNhbGlmb3Ju
…
p+jdg5bG61cxkuvbRm7ykFbih1b88/Sgu5XJg2KRhjdISF98I81N+Fo=
-----END CERTIFICATE-----
You should keep a copy of the CA-signed digital certificate for
future reference.
The installed certificate's CA and serial number for reference:
CA: ONTAP Mediator CA
serial: D86D8E4E87142XXX
The certificate's generated name for reference: ONTAPMediatorCA
C1 test cluster::*>
```
6. Quite el Mediador de ONTAP previamente configurado del clúster de sincronización activa de snapmirror:

**ejemplo**

```
C1 test cluster:: *> snapmirror mediator show
Mediator Address Peer Cluster  Connection Status Quorum Status
---------------- ---------------- ----------------- -------------
1.2.3.4 C2 test cluster connected true
C1 test cluster::*> snapmirror mediator remove -mediator-address
1.2.3.4 -peer-cluster C2_test_cluster
Info: [Job 86] 'mediator remove' job queued
C1 test cluster:: *> snapmirror mediator show
This table is currently empty.
```
7. Vuelva a agregar el Mediador ONTAP:

**ejemplo**

```
C1 test cluster::*> snapmirror mediator add -mediator-address
1.2.3.4 -peer-cluster C2_test_cluster -username mediatoradmin
Notice: Enter the mediator password.
Enter the password:
Enter the password again:
Info: [Job: 87] 'mediator add' job queued
C1 test cluster:: *> snapmirror mediator show
Mediator Address Peer Cluster Connection Status Quorum Status
---------------- ---------------- ----------------- -------------
1.2.3.4 C2 test cluster connected true
```
Quorum Status Indica si las relaciones del grupo de coherencia SnapMirror se sincronizan con el mediador, un estado de true indica una sincronización correcta.

# <span id="page-30-0"></span>**Proteger con SnapMirror sincronización activa**

SnapMirror active sync ofrece protección asimétrica y, a partir de ONTAP 9.15.1, protección activo-activo simétrica.

### **Configurar la protección asimétrica**

La configuración de la protección asimétrica mediante SnapMirror Active Sync implica seleccionar las LUN en el clúster de origen de ONTAP y añadirlas a un grupo de coherencia.

### **Antes de empezar**

- Debe tener una licencia síncrona de SnapMirror.
- Debe ser un administrador de clústeres o máquinas virtuales de almacenamiento.
- Todos los volúmenes constituyentes de un grupo de coherencia deben estar en una única máquina virtual de almacenamiento (SVM).
	- Los LUN pueden residir en distintos volúmenes.
- Los clústeres de origen y destino no pueden ser los mismos.
- No es posible establecer relaciones de grupos de consistencia de sincronización activa de SnapMirror entre clústeres de ASA y clústeres no-ASA.
- El espacio IP predeterminado es necesario en la sincronización activa de SnapMirror para las relaciones entre iguales de clústeres. No se admite el espacio IP personalizado.
- El nombre del grupo de coherencia debe ser único.
- Los volúmenes en el clúster secundario (de destino) deben ser del tipo DP.
- Las SVM principales y secundarias deben estar en una relación entre iguales.

#### **Pasos**

Puede configurar un grupo de coherencia con la CLI de ONTAP o System Manager.

A partir de ONTAP 9.10.1, ONTAP ofrece un extremo y un menú de grupo de consistencia en System Manager, y ofrece utilidades de gestión adicionales. Si utiliza ONTAP 9.10.1 o posterior, consulte ["Configurar](https://docs.netapp.com/es-es/ontap/consistency-groups/configure-task.html) [un grupo de consistencia"](https://docs.netapp.com/es-es/ontap/consistency-groups/configure-task.html) a continuación ["configure la protección"](https://docs.netapp.com/es-es/ontap/consistency-groups/protect-task.html) Para crear una relación de sincronización activa de SnapMirror.

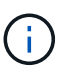

A partir de ONTAP 9,8 a 9.14.1, la sincronización activa de SnapMirror se conoce como continuidad del negocio de SnapMirror (SM-BC).

### **System Manager**

- 1. En el clúster principal, navegue hasta **Protección > Descripción general > Proteger para continuidad empresarial > Proteger LUN**.
- 2. Seleccione las LUN que desea proteger y añádalas a un grupo de protección.
- 3. Seleccione el clúster y la SVM de destino.
- 4. **La opción inicializar relación** está seleccionada de forma predeterminada. Haga clic en **Guardar** para comenzar la protección.
- 5. Vaya a **Consola > rendimiento** para verificar la actividad de IOPS de las LUN.
- 6. En el clúster de destino, utilice System Manager para comprobar que la protección de la relación de continuidad de negocio está sincronizada: **Protección > Relaciones**.

### **CLI**

1. Cree una relación de grupo de coherencia a partir del clúster de destino. destination::> snapmirror create -source-path *source-path* -destination-path *destination-path* -cg-item-mappings *volume-paths* -policy *policy-name*

Puede asignar hasta 12 volúmenes constituyentes mediante el cg-item-mappings parámetro en la snapmirror create comando.

El siguiente ejemplo crea dos grupos de consistencia: cg\_src\_ on the source with `vol1 y.. vol2 y un grupo de consistencia de destino de mirroring, cq\_dst.

```
destination::> snapmirror create -source-path vs1_src:/cg/cg_src
-destination-path vs1 dst:/cg/cg dst -cg-item-mappings
vol_src1:@vol_dst1,vol_src2:@vol_dst2 -policy AutomatedFailOver
```
2. Desde el clúster de destino, inicialice el grupo de coherencia.

```
destination::>snapmirror initialize -destination-path destination-
consistency-group
```
3. Confirme que la operación de inicialización se ha realizado correctamente. El estado debe ser InSync.

snapmirror show

- 4. En cada clúster, cree un igroup para poder asignar las LUN al iniciador en el host de la aplicación. lun igroup create -igroup *name* -protocol *fcp|iscsi* -ostype *os* -initiator *initiator\_name*
- 5. En cada clúster, asigne las LUN al igroup:

lun map -path *path\_name* -igroup *igroup\_name*

6. Compruebe que la asignación de LUN se ha completado correctamente con el lun map comando. Luego, puede detectar las nuevas LUN en el host de la aplicación.

### **Configurar la protección activo-activo simétrica**

Puede establecer una protección simétrica mediante System Manager o la interfaz de línea de comandos de ONTAP. En ambas interfaces, hay diferentes pasos para [configuraciones uniformes y no uniformes](#page-2-2).

### **Antes de empezar**

- Ambos clústeres deben ejecutar ONTAP 9.15.1 o una versión posterior.
- Las configuraciones activo-activo simétricas requieren el AutomatedFailoverDuplex política de protección. Alternativamente, puede hacerlo [Crear una política de SnapMirror personalizada](https://docs.netapp.com/es-es/ontap/data-protection/create-custom-replication-policy-concept.html) proporcionado el -type es automated-failover-duplex.

### **System Manager**

#### **Pasos para una configuración uniforme**

- 1. En el sitio principal, ["Cree un grupo de consistencia mediante nuevas LUN."](https://docs.netapp.com/es-es/ontap/consistency-groups/configure-task.html#create-a-consistency-group-with-new-luns-or-volumes)
	- a. Al crear el grupo de consistencia, especifique iniciadores de host para crear iGroups.
	- b. Seleccione la casilla de verificación **Activar SnapMirror** y, a continuación, seleccione la AutomatedFailoverDuplex política.
	- c. En el cuadro de diálogo que aparece, seleccione la casilla **Replicar iGroups** para replicar iGroups. En **Editar ajustes proximales**, establezca SVM proximales para sus hosts.
	- d. Selecciona **Guardar**.

### **Pasos para una configuración no uniforme**

- 1. En el sitio principal, ["Cree un grupo de consistencia mediante nuevas LUN."](https://docs.netapp.com/es-es/ontap/consistency-groups/configure-task.html#create-a-consistency-group-with-new-luns-or-volumes)
	- a. Al crear el grupo de consistencia, especifique iniciadores de host para crear iGroups.
	- b. Seleccione la casilla de verificación **Activar SnapMirror** y, a continuación, seleccione la AutomatedFailoverDuplex política.
	- c. Seleccione **Guardar** para crear las LUN, el grupo de consistencia, el igroup, la relación de SnapMirror y el mapa del igroup.
- 2. En el sitio secundario, cree un igroup y asigne las LUN.
	- a. Vaya a **HOSTS** > **SAN Initiator Groups**.
	- b. Seleccione **+Add** para crear un igroup nuevo.
	- c. Proporcione un **Nombre**, seleccione el **Sistema Operativo del Host** y, a continuación, elija **Miembros del Grupo Iniciador**.
	- d. Selecciona **Guardar**.
- 3. Asigne el nuevo igroup a las LUN de destino.
	- a. Vaya a **Almacenamiento** > **LUN**.
	- b. Seleccione todas las LUN que desea asignar al igroup.
	- c. Seleccione **Más** y luego **Asignar a grupos de iniciadores**.

### **CLI**

### **Pasos para una configuración uniforme**

1. Cree una nueva relación de SnapMirror que agrupe todos los volúmenes en la aplicación. Asegúrese de designar el AutomatedFailOverDuplex política para establecer la replicación sincrónica bidireccional.

```
snapmirror create -source-path source_path -destination-path
destination_path -cg-item-mappings source_volume:@destination_volume
-policy AutomatedFailOverDuplex
```
2. Confirme que la operación se ha realizado correctamente esperando el Mirrored State para mostrar como SnapMirrored y la Relationship Status como Insync.

```
snapmirror show -destination-path destination_path
```
- 3. En el host, configure la conectividad de host con acceso a cada clúster de acuerdo con sus necesidades.
- 4. Establezca la configuración del igroup. Establezca las rutas preferidas para los iniciadores en el clúster local. Especifique la opción para replicar la configuración en la afinidad inversa del cluster del mismo nivel.

```
SiteA::> igroup create -vserver svm name -igroup igroup name -replication
-peer peer_svm_name -initiators host -proximal-vserver local
```

```
SiteA::> igroup add -vserver svm_name -igroup igroup_name -initiators host
-proximal-vserver peer_svm
```
- 5. Desde el host, detecte las rutas y verifique que los hosts tengan una ruta activa/optimizada hacia el LUN de almacenamiento desde el clúster preferido.
- 6. Ponga en marcha la aplicación y distribuya las cargas de trabajo de los equipos virtuales entre los clusters para lograr el equilibrio de carga necesario.

### **Pasos para una configuración no uniforme**

1. Cree una nueva relación de SnapMirror que agrupe todos los volúmenes en la aplicación. Asegúrese de designar la política `AutomatedFailOverDuplex' para establecer la replicación de sincronización bidireccional.

```
snapmirror create -source-path source_path -destination-path
destination_path -cg-item-mappings source_volume:@destination_volume
-policy AutomatedFailOverDuplex
```
2. Confirme que la operación se ha realizado correctamente esperando el Mirrored State para mostrar como SnapMirrored y la Relationship Status como Insync.

snapmirror show -destination-path *destination\_path*

- 3. En el host, configure la conectividad de host con acceso a cada clúster de acuerdo con sus necesidades.
- 4. Establezca las configuraciones de igroups en los clústeres de origen y destino.

```
# primary site
SiteA::> igroup create -vserver svm_name -igroup igroup_name -initiators
host_1_name
# secondary site
SiteB::> igroup create -vserver svm_name -igroup igroup_name -initiators
host_2_name
```
- 5. Desde el host, detecte las rutas y verifique que los hosts tengan una ruta activa/optimizada hacia el LUN de almacenamiento desde el clúster preferido.
- 6. Ponga en marcha la aplicación y distribuya las cargas de trabajo de los equipos virtuales entre los clusters para lograr el equilibrio de carga necesario.

# <span id="page-36-0"></span>**Convertir una relación de SnapMirror existente en una relación de sincronización activa de SnapMirror**

Si ha configurado la protección de SnapMirror, puede convertir la relación a sincronización activa de SnapMirror. A partir de ONTAP 9.15.1, puede convertir la relación para utilizar protección activo-activo simétrica.

### **Convertir una relación de SnapMirror existente en una relación de sincronización activa de SnapMirror asimétrica**

Si tiene una relación síncrona de SnapMirror entre un clúster de origen y de destino, puede convertirlo en una relación de sincronización activa de SnapMirror asimétrica. De este modo, se pueden asociar los volúmenes reflejados a un grupo de coherencia, garantizando un objetivo de punto de recuperación cero en una carga de trabajo de varios volúmenes. Además, puede conservar los snapshots de SnapMirror existentes si necesita revertir a un momento específico antes de establecer la relación de sincronización activa de SnapMirror.

### **Acerca de esta tarea**

- Debe ser un administrador de clústeres y de SVM en los clústeres principales y secundarios.
- No se puede convertir un objetivo de punto de recuperación de cero en una sincronización de objetivo de tiempo de recuperación de cero cambiando la política de SnapMirror.
- Debe asegurarse de quitar la asignación de las LUN antes de emitir el snapmirror create comando.

Si las LUN existentes en el volumen secundario se asignan y el AutomatedFailover la política se configura, la snapmirror create el comando activa un error.

### **Antes de empezar**

- Debe existir una relación sincronizada de SnapMirror con objetivo de punto de recuperación cero entre el clúster primario y el secundario.
- Se deben anular la asignación de todas las LUN del volumen de destino antes de crear la relación de SnapMirror con objetivo de tiempo de recuperación cero.
- La sincronización activa de SnapMirror solo admite protocolos SAN (no NFS/CIFS). Asegúrese de que no hay ningún componente del grupo de consistencia montado para el acceso NAS.

### **Pasos**

1. Desde el clúster secundario, realice una actualización de SnapMirror en la relación existente:

SiteB::>snapmirror update -destination-path vs1\_dst:vol1

2. Compruebe que la actualización de SnapMirror se ha realizado correctamente:

SiteB::>snapmirror show

3. Pausar cada una de las relaciones síncronas de objetivo de punto de recuperación cero:

SiteB::>snapmirror quiesce -destination-path vs1\_dst:vol1

SiteB::>snapmirror quiesce -destination-path vs1\_dst:vol2

4. Elimine cada una de las relaciones síncronas de RPO cero:

SiteB::>snapmirror delete -destination-path vs1\_dst:vol1

SiteB::>snapmirror delete -destination-path vs1\_dst:vol2

5. Libere la relación de SnapMirror de origen, pero conserve las copias Snapshot comunes:

```
SiteA::>snapmirror release -relationship-info-only true -destination-path
vs1_dst:vol1
```

```
SiteA::>snapmirror release -relationship-info-only true -destination-path
vs1_dst:vol2
```
6. Cree una relación síncrona de SnapMirror con un objetivo de tiempo de recuperación cero:

```
SiteB::> snapmirror create -source-path vs1 src:/cg/cg src -destination-path
vs1_dst:/cg/cg_dst -cg-item-mappings vol1:@vol1,vol2:@vol2 -policy
AutomatedFailover
```
7. Resincronice el grupo de consistencia:

SiteB::> snapmirror resync -destination-path vs1\_dst:/cg/cg\_dst

8. Vuelva a analizar las rutas de I/o del LUN del host para restaurar todas las rutas a los LUN.

#### **Convierta una relación de SnapMirror existente a activo-activo simétrico**

A partir de ONTAP 9.15.1, puede convertir una relación existente de SnapMirror en una relación activo-activo simétrica de sincronización activa de SnapMirror.

#### **Antes de empezar**

- Debe ejecutar ONTAP 9.15.1 o una versión posterior.
- Debe existir una relación sincronizada de SnapMirror con objetivo de punto de recuperación cero entre el clúster primario y el secundario.
- Se deben anular la asignación de todas las LUN del volumen de destino antes de crear la relación de SnapMirror con objetivo de tiempo de recuperación cero.
- La sincronización activa de SnapMirror solo admite protocolos SAN (no NFS/CIFS). Asegúrese de que no hay ningún componente del grupo de consistencia montado para el acceso NAS.

### **Pasos**

1. Desde el clúster secundario, realice una actualización de SnapMirror en la relación existente:

SiteB::>snapmirror update -destination-path vs1\_dst:vol1

2. Compruebe que la actualización de SnapMirror se ha realizado correctamente:

SiteB::>snapmirror show

3. Pausar cada una de las relaciones síncronas de objetivo de punto de recuperación cero:

SiteB::>snapmirror quiesce -destination-path vs1\_dst:vol1

SiteB::>snapmirror quiesce -destination-path vs1\_dst:vol2

4. Elimine cada una de las relaciones síncronas de RPO cero:

SiteB::>snapmirror delete -destination-path vs1\_dst:vol1

SiteB::>snapmirror delete -destination-path vs1\_dst:vol2

5. Libere la relación de SnapMirror de origen, pero conserve las copias Snapshot comunes:

```
SiteA::>snapmirror release -relationship-info-only true -destination-path
vs1_dst:vol1
```

```
SiteA::>snapmirror release -relationship-info-only true -destination-path
vs1_dst:vol2
```
6. Cree una relación síncrona de SnapMirror con un objetivo de tiempo de recuperación cero con la política de AutomatedFailoverDuplex:

```
SiteB::> snapmirror create -source-path vs1 src:/cg/cg src -destination-path
vs1_dst:/cg/cg_dst -cg-item-mappings vol1:@vol1,vol2:@vol2 -policy
AutomatedFailoverDuplex
```
- 7. Si los hosts existentes son locales en el clúster primario, añada el host al clúster secundario y establezca la conectividad con el respectivo acceso a cada clúster.
- 8. En el sitio secundario, elimine los mapas de LUN de los iGroups asociados con hosts remotos.

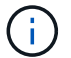

Asegúrese de que el igroup no contiene mapas de LUN no replicadas.

SiteB::> lun mapping delete -vserver *svm\_name* -igroup *igroup* -path <>

9. En el sitio primario, modifique la configuración del iniciador para los hosts existentes para establecer la ruta proximal de los iniciadores en el clúster local.

```
SiteA::> igroup initiator add-proximal-vserver -vserver svm_name -initiator
host -proximal-vserver server
```
10. Añada un igroup y un iniciador nuevos para los hosts nuevos y configure la proximidad de host para la afinidad de host con su sitio local. Replicación de igroup ennable para replicar la configuración e invertir la localidad de host en el clúster remoto.

SiteA::> igroup modify -vserver vsA -igroup ig1 -replication-peer vsB SiteA::> igroup initiator add-proximal-vserver -vserver vsA -initiator host2 -proximal-vserver vsB

- 11. Detecte las rutas en los hosts y compruebe que los hosts tengan una ruta de activo/optimizada al LUN de almacenamiento desde el clúster preferido
- 12. Ponga en marcha la aplicación y distribuya las cargas de trabajo de los equipos virtuales entre los clústeres.
- 13. Resincronice el grupo de consistencia:

SiteB::> snapmirror resync -destination-path vs1\_dst:/cg/cg\_dst

14. Vuelva a analizar las rutas de I/o del LUN del host para restaurar todas las rutas a los LUN.

# **Convertir el tipo de relación de sincronización activa de SnapMirror**

A partir de ONTAP 9.15.1, se puede convertir entre tipos de protección de sincronización activa de SnapMirror: De asimétrica a activo-activo simétrico y viceversa.

# **Convertir a una relación activo-activo simétrica**

Puede convertir una relación de sincronización activa de SnapMirror con una protección aysnchronous para usar activo-activo simétrico.

### **Antes de empezar**

- Ambos clústeres deben ejecutar ONTAP 9.15.1 o una versión posterior.
- Las configuraciones activo-activo simétricas requieren el AutomatedFailoverDuplex política de protección. Alternativamente, puede hacerlo [Crear una política de SnapMirror personalizada](https://docs.netapp.com/es-es/ontap/data-protection/create-custom-replication-policy-concept.html) proporcionado el -type es automated-failover-duplex.

### **System Manager**

### **Pasos para una configuración uniforme**

- 1. Quite el igroup de destino:
	- a. En el clúster de destino, vaya a **Hosts** > **Grupos de iniciadores de SAN**.
	- b. Seleccione el igroup con la relación SnapMirror y, a continuación, **Eliminar**.
	- c. En el cuadro de diálogo, seleccione el cuadro **Desasignar las LUN asociadas** y luego **Eliminar**.
- 2. Edite la relación de sincronización activa de SnapMirror.
	- a. Navegue hasta **Protección** > **Relaciones**.
	- b. Seleccione el menú de kabob junto a la relación que desea modificar y luego **Editar**.
	- c. Modifique la **Política de Protección** a AutomatedFailoverDuplex.
	- d. Seleccionando AutoMatedFailoverDuplex solicita un cuadro de diálogo para modificar la configuración de proximidad del host. Para los iniciadores, seleccione la opción apropiada para **Iniciador proximal a** y luego **Guardar**.
	- e. Selecciona **Guardar**.
- 3. En el menú **Protección**, confirme que la operación se ha realizado correctamente cuando la relación se muestre como InSync.

### **Pasos para una configuración no uniforme**

- 1. Quite el igroup de destino:
	- a. En el sitio secundario, vaya a **HOSTS** > **Grupos de iniciadores SAN**.
	- b. Seleccione el igroup con la relación SnapMirror y, a continuación, **Eliminar**.
	- c. En el cuadro de diálogo, seleccione el cuadro **Desasignar las LUN asociadas** y luego **Eliminar**.
- 2. Cree un nuevo igroup:
	- a. En el menú **Grupos de iniciadores de SAN** del sitio de destino, seleccione **Agregar**.
	- b. Proporcione un **Nombre**, seleccione el **Sistema Operativo del Host** y, a continuación, elija **Miembros del Grupo Iniciador**.
	- c. Selecciona **Guardar**.
- 3. Asigne el nuevo igroup a las LUN de destino.
	- a. Vaya a **Almacenamiento** > **LUN**.
	- b. Seleccione todas las LUN que desea asignar al igroup.
	- c. Seleccione **Más** y luego **Asignar a grupos de iniciadores**.
- 4. Edite la relación de sincronización activa de SnapMirror.
	- a. Navegue hasta **Protección** > **Relaciones**.
	- b. Seleccione el menú de kabob junto a la relación que desea modificar y luego **Editar**.
	- c. Modifique la **Política de Protección** a AutomatedFailoverDuplex.
	- d. Al seleccionar AutoMatedFailoverDuplex, se inicia la opción de modificar la configuración de proximidad del host. Para los iniciadores, seleccione la opción apropiada para **Iniciador proximal a** y luego **Guardar**.
	- e. Selecciona **Guardar**.

5. En el menú **Protección**, confirme que la operación se ha realizado correctamente cuando la relación se muestre como InSync.

### **CLI**

#### **Pasos para una configuración uniforme**

1. Modifique la política de SnapMirror desde AutomatedFailover para AutomatedFailoverDuplex:

```
snapmirror modify -destination-path destination_path -policy
AutomatedFailoverDuplex
```
2. Al modificar la política se desencadena una resincronización. Espere a que se complete la resincronización y confirme que la relación es Insync:

```
snapmirror show -destination-path destination_path
```
- 3. Si los hosts existentes son locales en el clúster primario, añada el host al segundo clúster y establezca la conectividad con el respectivo acceso a cada clúster.
- 4. En el sitio secundario, elimine los mapas de LUN de los iGroups asociados con hosts remotos.

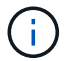

Asegúrese de que el igroup no contiene mapas de LUN no replicadas.

SiteB::> lun mapping delete -vserver *svm\_name* -igroup *igroup* -path <>

5. En el sitio primario, modifique la configuración del iniciador para los hosts existentes para establecer la ruta proximal de los iniciadores en el clúster local.

```
SiteA::> igroup initiator add-proximal-vserver -vserver svm_name -initiator
host -proximal-vserver server
```
6. Añada un igroup y un iniciador nuevos para los hosts nuevos y configure la proximidad de host para la afinidad de host con su sitio local. Replicación de igroup ennable para replicar la configuración e invertir la localidad de host en el clúster remoto.

```
SiteA::> igroup modify -vserver vsA -igroup ig1 -replication-peer vsB
SiteA::> igroup initiator add-proximal-vserver -vserver vsA -initiator
host2 -proximal-vserver vsB
```
- 7. Detecte las rutas en los hosts y compruebe que los hosts tengan una ruta de activo/optimizada al LUN de almacenamiento desde el clúster preferido
- 8. Ponga en marcha la aplicación y distribuya las cargas de trabajo de los equipos virtuales entre los clústeres.

#### **Pasos para una configuración no uniforme**

1. Modifique la política de SnapMirror desde AutomatedFailover para AutomatedFailoverDuplex:

```
snapmirror modify -destination-path destination_path -policy
AutomatedFailoverDuplex
```
2. Al modificar la política se desencadena una resincronización. Espere a que se complete la resincronización y confirme que la relación es Insync:

```
snapmirror show -destination-path destination_path
```
- 3. Si los hosts existentes son locales en el clúster primario, añada el host al segundo clúster y establezca la conectividad con el respectivo acceso a cada clúster.
- 4. En el sitio secundario, elimine los mapas de LUN de los iGroups asociados con hosts remotos.

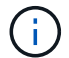

Asegúrese de que el igroup no contiene mapas de LUN no replicadas.

SiteB::> lun mapping delete -vserver *svm\_name* -igroup *igroup* -path <>

5. En el sitio primario, modifique la configuración del iniciador para los hosts existentes para establecer la ruta proximal de los iniciadores en el clúster local.

```
SiteA::> igroup initiator add-proximal-vserver -vserver Svm_name -initiator
host -proximal-vserver server
```
6. En el sitio secundario, añada un nuevo igroup e iniciador para los nuevos hosts y establezca la proximidad de host para la afinidad del host con su sitio local. Asigne las LUN al igroup.

```
SiteB::> igroup create -vserver svm_name -igroup igroup_name
SiteB::> igroup add -vserver svm_name -igroup igroup_name -initiator
host_name
SiteB::> lun mapping create -igroup igroup_name -path path_name
```
- 7. Detecte las rutas en los hosts y compruebe que los hosts tengan una ruta de activo/optimizada al LUN de almacenamiento desde el clúster preferido
- 8. Ponga en marcha la aplicación y distribuya las cargas de trabajo de los equipos virtuales entre los clústeres.

#### **Convertir de activo/activo simétrico a una relación asimétrica**

Si configuró una protección activo-activo simétrica, puede convertir la relación en protección asimétrica mediante la interfaz de línea de comandos de ONTAP.

#### **Pasos**

- 1. Mueva todas las cargas de trabajo de la máquina virtual al host local al clúster de origen.
- 2. Quite la configuración del igroup de los hosts que no gestionan las instancias de la máquina virtual y modifique la configuración del igroup para finalizar la replicación de igroup.

code

3. En el sitio secundario, desasigne las LUN.

SiteB::> lun mapping delete -vserver *svm\_name* -igroup *igroup\_name* -path <>

4. En el sitio secundario, elimine la relación activo-activo simétrica.

SiteB::> snapmirror delete -destination-path *destination\_path*

- 5. En el sitio principal, libere la relación activo-activo simétrica. SiteA::> snapmirror release -destination-path *destination\_path* -relationship -info-only true
- 6. Desde el sitio secundario, cree una relación con el mismo conjunto de volúmenes que contiene el AutomatedFailover política: vuelva a sincronizar la relación.

```
SiteB::> snapmirror create -source-path source_path -destination-path
destination_path -cg-item-mappings source:@destination -policy
AutomatedFailover
SiteB::> snapmirror resync -destination-path vs1:/cg/cg1_dst
```
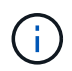

El grupo de coherencia en el sitio secundario necesita ["se debe eliminar"](https://docs.netapp.com/es-es/ontap/consistency-groups/delete-task.html) antes de volver a crear la relación. Los volúmenes de destino ["Se debe convertir a tipo DP"](https://kb.netapp.com/onprem/ontap/dp/SnapMirror/How_to_change_a_volume_type_from_RW_to_DP).

7. Confirme que la relación Mirror State sea Snapmirrored El estado de la relación es Insync.

snapmirror show -destination-path *destination\_path*

8. Vuelva a detectar las rutas desde el host.

# <span id="page-43-0"></span>**Gestione la sincronización activa de SnapMirror y proteja los datos**

# **Cree una copia Snapshot común**

Además de las operaciones de copia de Snapshot programadas regularmente, puede crear un común de forma manual ["Copia Snapshot"](https://docs.netapp.com/es-es/ontap/concepts/snapshot-copies-concept.html) Entre los volúmenes del grupo de coherencia de SnapMirror primario y los volúmenes en el grupo de coherencia de SnapMirror secundario.

### **Acerca de esta tarea**

El intervalo de creación de Snapshot programada es de 12 horas.

#### **Antes de empezar**

• La relación de grupo SnapMirror debe estar sincronizada.

#### **Pasos**

1. Cree una copia Snapshot común:

destination::>snapmirror update -destination-path vs1\_dst:/cg/cg\_dst

2. Supervise el progreso de la actualización:

destination::>snapmirror show -fields -newest-snapshot

# **Lleve a cabo una conmutación al respaldo planificada de clústeres en una relación de sincronización activa de SnapMirror**

En una conmutación al respaldo planificada de los clústeres de ONTAP en una relación de sincronización de SnapMirror activo, debe cambiar los roles de los clústeres principal y secundario, de modo que el clúster secundario asuma el control del clúster principal. Durante una conmutación por error, lo que normalmente funciona el clúster secundario procesa las solicitudes de entrada y salida localmente sin interrumpir las operaciones del cliente.

Quizás desee realizar una conmutación al respaldo planificada para probar el estado de la configuración de recuperación de desastres o realizar tareas de mantenimiento del clúster principal.

# **Acerca de esta tarea**

El administrador del clúster secundario inicia una conmutación al respaldo planificada. La operación requiere cambiar los roles primario y secundario de manera que el clúster secundario asuma el control del primario. Después, el nuevo clúster principal puede comenzar a procesar solicitudes de entrada y salida de forma local sin interrumpir las operaciones del cliente.

### **Antes de empezar**

- La relación de sincronización activa de SnapMirror debe estar sincronizada.
- No puede iniciar una conmutación al respaldo planificada cuando hay una operación no disruptiva en proceso. Las operaciones no disruptivas incluyen traslados de volúmenes, reubicaciones de agregados y recuperación tras fallos de almacenamiento.
- El mediador ONTAP debe estar configurado, conectado y en quórum.

### **Pasos**

Puede realizar una conmutación al respaldo planificada con la interfaz de línea de comandos de ONTAP o System Manager.

### **System Manager**

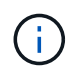

A partir de ONTAP 9,8 a 9.14.1, la sincronización activa de SnapMirror se conoce como continuidad del negocio de SnapMirror (SM-BC).

- 1. En System Manager, seleccione **Protección > Descripción general > Relaciones**.
- 2. Identificar la relación de sincronización activa de SnapMirror que desea conmutar por error. Junto a su nombre, seleccione la … Junto al nombre de la relación, luego seleccione **Failover**.
- 3. Para supervisar el estado de la conmutación por error, utilice snapmirror failover show En la CLI de ONTAP.

# **CLI**

1. Desde el clúster de destino, inicie la operación de conmutación por error:

```
destination::>snapmirror failover start -destination-path
vs1_dst:/cg/cg_dst
```
2. Supervise el progreso de la conmutación por error:

destination::>snapmirror failover show

3. Cuando finalice la operación de conmutación por error, puede supervisar el estado de la relación de protección síncrona de SnapMirror desde el destino:

destination::>snapmirror show

# <span id="page-45-0"></span>**Recuperarse de operaciones de conmutación al respaldo automáticas no planificadas**

Una operación de conmutación por error no planificada automática (AUFO) se produce cuando el clúster primario está inactivo o aislado. El mediador ONTAP detecta cuándo se produce una conmutación por error y ejecuta una conmutación por error automática no planificada en el clúster secundario. El clúster secundario se convierte al principal y comienza a prestar servicio a los clientes. Esta operación se realiza sólo con la ayuda del Mediador ONTAP.

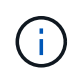

Después de la conmutación automática al respaldo no planificada, es importante volver a analizar las rutas de I/o del LUN del host para que no se pierda las rutas de I/O.

# **Restablecer la relación de protección tras una conmutación al respaldo no planificada**

Puede volver a establecer la relación de protección mediante System Manager o la CLI de ONTAP.

### **System Manager**

Ĥ.

### **Pasos**

A partir de ONTAP 9,8 a 9.14.1, la sincronización activa de SnapMirror se conoce como continuidad del negocio de SnapMirror (SM-BC).

- 1. Vaya a **Protección > Relaciones** y espere a que el estado de la relación muestre "InSync".
- 2. Para reanudar las operaciones en el clúster de origen original, haga clic en Y seleccione **Failover**.

# **CLI**

Puede supervisar el estado de la conmutación automática al respaldo no planificada mediante snapmirror failover show comando.

Por ejemplo:

```
ClusterB::> snapmirror failover show -instance
Start Time: 9/23/2020 22:03:29
           Source Path: vs1:/cg/scg3
      Destination Path: vs3:/cg/dcg3
       Failover Status: completed
          Error Reason:
              End Time: 9/23/2020 22:03:30
Primary Data Cluster: cluster-2
Last Progress Update: -
         Failover Type: unplanned
    Error Reason codes: -
```
Consulte la ["Referencia EMS"](https://docs.netapp.com/us-en/ontap-ems-9131/smbc-aufo-events.html) para obtener más información acerca de los mensajes de eventos y las acciones correctivas.

### **Reanude la protección en una configuración ramificada después de una conmutación al nodo de respaldo**

A partir de ONTAP 9.15.1, la sincronización activa de SnapMirror admite la reconfiguración automática en la sección de distribución ramificada tras un evento de conmutación por error. Para obtener más información, consulte ["configuraciones de dispersión".](#page-14-0)

Si usa ONTAP 9.14.1 o una versión anterior y experimenta una conmutación al nodo de respaldo en el clúster secundario en la relación de sincronización activa de SnapMirror, el destino asíncrono de SnapMirror cambia a estado incorrecto. Debe restaurar manualmente la protección eliminando y volviendo a crear la relación con el extremo asíncrono de SnapMirror.

### **Pasos**

- 1. Compruebe que la conmutación por error se ha realizado correctamente: snapmirror failover show
- 2. En el extremo asíncrono de SnapMirror, elimine el extremo de fan-out: snapmirror delete -destination-path *destination\_path*
- 3. En el tercer sitio, cree una relación asíncrona de SnapMirror entre el nuevo volumen primario de sincronización activa de SnapMirror y el volumen de destino asíncrono de distribución ramificada: snapmirror create -source-path *source\_path* -destination-path *destination\_path* -policy MirrorAllSnapshots -schedule *schedule*
- 4. Resincronice la relación: snapmirror resync -destination-path *destination\_path*
- 5. Verifique el estado y el estado de la relación: snapmirror show

# **Supervisar las operaciones de sincronización activa de SnapMirror**

Puede supervisar las siguientes operaciones de sincronización activa de SnapMirror para garantizar el estado de la configuración de sincronización activa de SnapMirror:

- Mediador ONTAP
- Operaciones de conmutación por error planificadas
- Operaciones automáticas de conmutación al respaldo no planificadas
- Disponibilidad de sincronización activa de SnapMirror

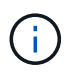

A partir de ONTAP 9.15.1, System Manager muestra el estado de la relación de sincronización activa de SnapMirror en cualquier clúster. También puede supervisar el estado de los mediadores de ONTAP desde cualquier clúster en System Manager.

# **Mediador ONTAP**

Durante las operaciones normales, el estado Mediador de ONTAP debe estar conectado. Si está en cualquier otro estado, esto podría indicar una condición de error. Puede revisar el ["Mensajes del sistema de gestión de](https://docs.netapp.com/us-en/ontap-ems-9131/sm-mediator-events.html) [eventos \(EMS\)"](https://docs.netapp.com/us-en/ontap-ems-9131/sm-mediator-events.html) para determinar el error y las acciones correctivas apropiadas.

# **Operaciones de conmutación por error planificadas**

Puede supervisar el estado y el progreso de una operación de conmutación al nodo de respaldo planificada mediante el snapmirror failover show comando. Por ejemplo:

ClusterB::> snapmirror failover start -destination-path vs1:/cg/dcg1

Una vez finalizada la operación de conmutación por error, puede supervisar el estado de protección de SnapMirror desde el nuevo clúster de destino. Por ejemplo:

ClusterA::> snapmirror show

Consulte la ["Referencia EMS"](https://docs.netapp.com/us-en/ontap-ems-9131/smbc-pfo-events.html) para obtener más información acerca de los mensajes de eventos y las acciones correctivas.

### **Operaciones automáticas de conmutación al respaldo no planificadas**

Durante una conmutación al respaldo automática no planificada, puede supervisar el estado de la operación mediante el snapmirror failover show comando.

```
ClusterB::> snapmirror failover show -instance
Start Time: 9/23/2020 22:03:29
           Source Path: vs1:/cg/scg3
      Destination Path: vs3:/cg/dcg3
       Failover Status: completed
          Error Reason:
              End Time: 9/23/2020 22:03:30
Primary Data Cluster: cluster-2
Last Progress Update: -
         Failover Type: unplanned
    Error Reason codes: -
```
Consulte la ["Referencia EMS"](https://docs.netapp.com/us-en/ontap-ems-9131/smbc-aufo-events.html) para obtener más información acerca de los mensajes de eventos y las acciones correctivas.

### **Disponibilidad de sincronización activa de SnapMirror**

Puede comprobar la disponibilidad de la relación de sincronización activa de SnapMirror mediante una serie de comandos, ya sea en el clúster principal, el clúster secundario o en ambos.

Entre los comandos que utiliza se incluyen los snapmirror mediator show comando en el clúster principal y secundario para comprobar la conexión y el estado de quórum, la snapmirror show y la volume show comando. Por ejemplo:

SMBC A::\*> snapmirror mediator show Mediator Address Peer Cluster Connection Status Quorum Status ---------------- ---------------- ----------------- ------------- 10.236.172.86 SMBC\_B connected true SMBC B::\*> snapmirror mediator show Mediator Address Peer Cluster Connection Status Quorum Status ---------------- ---------------- ----------------- ------------- 10.236.172.86 SMBC\_A connected true SMBC B::\*> snapmirror show -expand Progress Source Destination Mirror Relationship Total Last Path Type Path State Status Progress Healthy Updated ----------- ---- ------------ ------- -------------- --------- ------- ------- vs0:/cg/cg1 XDP vs1:/cg/cg1\_dp Snapmirrored Insync - true vs0:vol1 XDP vs1:vol1 dp Snapmirrored Insync - true 2 entries were displayed. SMBC A::\*> volume show -fields is-smbc-master,smbc-consensus, is-smbcfailover-capable -volume vol1 vserver volume is-smbc-master is-smbc-failover-capable smbc-consensus ------- ------ -------------- ------------------------ ------------- vs0 vol1 true false Consensus SMBC B::\*> volume show -fields is-smbc-master,smbc-consensus, is-smbcfailover-capable -volume vol1\_dp vserver volume is-smbc-master is-smbc-failover-capable smbc-consensus ------- ------- -------------- ------------------------ ------------- vs1 vol1 dp false true true No-consensus

# **Añada o quite volúmenes a un grupo de coherencia**

A medida que cambian los requisitos de carga de trabajo de la aplicación, es posible que deba añadir o quitar volúmenes de un grupo de coherencia para garantizar la continuidad del negocio. El proceso de añadir y quitar volúmenes en una relación de sincronización activa de SnapMirror depende de la versión de ONTAP que esté utilizando.

En la mayoría de los casos, este es un proceso disruptivo que requiere que elimine la relación de SnapMirror, modifique el grupo de consistencia y reanude la protección. A partir de ONTAP 9.13.1, añadir volúmenes a un grupo de consistencia con una relación de SnapMirror activa es una operación no disruptiva.

### **Acerca de esta tarea**

- En ONTAP 9,9.1, puede añadir o quitar volúmenes a un grupo de consistencia mediante la CLI de ONTAP.
- A partir de ONTAP 9.10.1, se recomienda que los gestione ["grupos de consistencia"](https://docs.netapp.com/es-es/ontap/consistency-groups/index.html) A través de System Manager o con la API DE REST de ONTAP.

Si desea cambiar la composición del grupo de coherencia. Para ello, añada o quite un volumen, primero debe eliminar la relación original y, a continuación, volver a crear el grupo de coherencia con la nueva composición.

• A partir de ONTAP 9.13.1, se pueden añadir volúmenes a un grupo de coherencia con una relación de SnapMirror activa desde el origen o el destino de manera no disruptiva.

Eliminar volúmenes es una operación disruptiva. Debe eliminar la relación de SnapMirror antes de eliminar los volúmenes.

#### **ONTAP 9,9.1-9.13.0**

#### **Antes de empezar**

- No puede comenzar a modificar el grupo de consistencia mientras está en la InSync estado.
- El volumen de destino debe ser del tipo DP.
- El nuevo volumen que añada para expandir el grupo de coherencia debe tener un par de copias de Snapshot comunes entre los volúmenes de origen y de destino.

### **Pasos**

Los ejemplos que se muestran en dos asignaciones de volúmenes: vol src1 ←→ vol dst1 y.. vol src2 ←→ vol dst2, en una relación de grupo de coherencia entre los puntos finales vs1\_src:/cg/cg\_src y.. vs1\_dst:/cg/cg\_dst.

1. En los clústeres de origen y destino, compruebe que hay una Snapshot común entre los clústeres de origen y destino con el comando snapshot show -vserver *svm\_name* -volume *volume\_name* -snapshot *snapmirror*

```
source:: >snapshot show -vserver vs1 src -volume vol src3 -snapshot
snapmirror*
```

```
destination::>snapshot show -vserver vs1_dst -volume vol_dst3 -snapshot
snapmirror*
```
2. Si no existe ninguna copia Snapshot común, cree e inicialice una relación de SnapMirror de FlexVol:

```
destination::>snapmirror initialize -source-path vs1_src:vol_src3
-destination-path vs1 dst:vol dst3
```
3. Elimine la relación del grupo de consistencia:

destination::>snapmirror delete -destination-path vs1\_dst:vol\_dst3

4. Libere la relación de SnapMirror de origen y conserve las copias Snapshot comunes:

```
source::>snapmirror release -relationship-info-only true -destination-path
vs1_dst:vol_dst3
```
5. Desasigne las LUN y elimine la relación de grupo de consistencia existente:

```
destination::>lun mapping delete -vserver vs1_dst -path <lun_path> -igroup
<igroup_name>
```
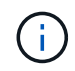

Se anula la asignación de las LUN de destino, mientras que las LUN de la copia principal siguen sirviendo la I/o del host

destination::>snapmirror delete -destination-path vs1\_dst:/cg/cg\_dst

source::>snapmirror release -destination-path vs1\_dst:/cg/cg\_dst -relationship-info-only true

6. **Si está utilizando ONTAP 9.10.1 a 9.13.0,** elimine y recree y el grupo de consistencia en la fuente

con la composición correcta. Siga los pasos de [Eliminar un grupo de consistencia](https://docs.netapp.com/es-es/ontap/consistency-groups/delete-task.html) y después [Configure un único grupo de consistencia](https://docs.netapp.com/es-es/ontap/consistency-groups/configure-task.html). En ONTAP 9.10.1 y versiones posteriores, debe realizar las operaciones de eliminación y creación en System Manager o con la API DE REST de ONTAP; no existe un procedimiento de la CLI.

# **Si está utilizando ONTAP 9,9.1, pase al siguiente paso.**

7. Cree el nuevo grupo de consistencia en el destino con la nueva composición:

```
destination::>snapmirror create -source-path vs1_src:/cg/cg_src
-destination-path vs1 dst:/cg/cg dst -cg-item-mappings vol src1:@vol dst1,
vol_src2:@vol_dst2, vol_src3:@vol_dst3
```
8. Resincronice la relación del grupo de consistencia de objetivo de tiempo de recuperación cero para garantizar que está sincronizada:

destination::>snapmirror resync -destination-path vs1\_dst:/cg/cg\_dst

9. Reasigne las LUN no asignadas en el paso 5:

destination::> lun map -vserver vs1\_dst -path *lun\_path* -igroup *igroup\_name*

10. Vuelva a analizar las rutas de I/o del LUN del host para restaurar todas las rutas a los LUN.

# **ONTAP 9.13.1 y versiones posteriores**

A partir de ONTAP 9.13.1, es posible añadir volúmenes de forma no disruptiva a un grupo de coherencia con una relación de sincronización activa de SnapMirror activa. La sincronización activa de SnapMirror admite la adición de volúmenes de origen o destino.

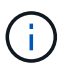

A partir de ONTAP 9,8 a 9.14.1, la sincronización activa de SnapMirror se conoce como continuidad del negocio de SnapMirror (SM-BC).

Para obtener detalles sobre cómo añadir volúmenes del grupo de coherencia de origen, consulte [Modificar un grupo de consistencia](https://docs.netapp.com/es-es/ontap/consistency-groups/modify-task.html).

### **Añada un volumen desde el clúster de destino**

- 1. En el clúster de destino, seleccione **Protección** > **Relaciones**.
- 2. Busque la configuración de SnapMirror a la que desea añadir volúmenes. Seleccione : Luego **Expandir**.
- 3. Seleccione las relaciones de volumen cuyos volúmenes se añadirán al grupo de coherencia
- 4. Seleccione **Expandir**.

# **Actualice y revierta ONTAP con sincronización activa de SnapMirror**

La sincronización activa de SnapMirror es compatible a partir de ONTAP 9,9.1. La actualización y la reversión del clúster de ONTAP pueden afectar a las relaciones de sincronización activa de SnapMirror según la versión de ONTAP a la que actualice o revierta.

# **Actualice ONTAP con sincronización activa de SnapMirror**

Para usar la sincronización activa de SnapMirror, todos los nodos de los clústeres de origen y de destino deben ejecutar ONTAP 9.9.1 o una versión posterior.

Cuando actualiza ONTAP con relaciones de sincronización activa de SnapMirror activas, debería utilizar [Actualización automatizada no disruptiva \(ANDU\)](https://docs.netapp.com/es-es/ontap/upgrade/automated-upgrade-task.html). El uso de ANDU garantiza que las relaciones de sincronización activa de SnapMirror estén sincronizadas y en buen estado durante el proceso de actualización.

No hay pasos de configuración necesarios para preparar las implementaciones de sincronización activa de SnapMirror para las actualizaciones de ONTAP. Sin embargo, se recomienda que antes y después de la actualización, compruebe que:

- Las relaciones de sincronización activa de SnapMirror están sincronizadas.
- No hay errores relacionados con SnapMirror en el registro de eventos.
- El Mediador está en línea y en buen estado desde ambos clusters.
- Todos los hosts pueden ver todas las rutas correctamente para proteger los LUN.

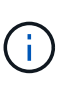

Cuando se actualizan clústeres de ONTAP 9.9.1 o 9.9.1 a ONTAP 9.10.1 y versiones posteriores, ONTAP crea nuevos [grupos de consistencia](https://docs.netapp.com/es-es/ontap/consistency-groups/index.html) En los clústeres de origen y de destino para las relaciones de sincronización activa de SnapMirror que se pueden configurar mediante System Manager.

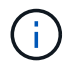

La snapmirror quiesce y.. snampirror resume Los comandos no se admiten con SnapMirror Active Sync.

# **Vuelva a ONTAP 9.9.1 desde ONTAP 9.10.1**

Para revertir las relaciones de la 9.10.1 a la 9,9.1, deben eliminarse las relaciones de sincronización activa de SnapMirror, seguidas de la instancia del grupo de consistencia 9.10.1. Los grupos de consistencia con una relación de sincronización activa de SnapMirror activa no se pueden eliminar. Todos los volúmenes de FlexVol que se hayan actualizado a 9.10.1 asociados previamente con otro contenedor inteligente o aplicación empresarial en la versión 9.9.1 o anterior ya no se asociarán al revertir. Al eliminar grupos de consistencia no se eliminan los volúmenes constituyentes ni las snapshots granulares de volúmenes. Consulte ["Eliminar un](https://docs.netapp.com/es-es/ontap/consistency-groups/delete-task.html) [grupo de consistencia"](https://docs.netapp.com/es-es/ontap/consistency-groups/delete-task.html) Para obtener más información sobre esta tarea en ONTAP 9.10.1 y versiones posteriores.

### **Revertir desde ONTAP 9.9.1**

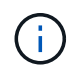

La sincronización activa de SnapMirror no es compatible con clústeres mixtos de ONTAP que incluyan versiones anteriores a ONTAP 9,9.1.

Al revertir de ONTAP 9.9.1 a una versión anterior de ONTAP, debe tener en cuenta lo siguiente:

- Si el clúster aloja un destino de SnapMirror de sincronización activa, no se podrá revertir a ONTAP 9,8 o una versión anterior hasta que la relación se rompa y se elimine.
- Si el clúster aloja un origen de sincronización activa de SnapMirror, no se podrá revertir a ONTAP 9,8 o una versión anterior hasta que se publique la relación.
- Es necesario eliminar todas las políticas de sincronización activa de SnapMirror personalizadas creadas por el usuario antes de volver a ONTAP 9,8 o una versión anterior.

Para cumplir estos requisitos, consulte ["Quitar una configuración de sincronización activa de SnapMirror"](#page-55-0).

#### **Pasos**

1. Confirme la preparación para la reversión introduciendo el siguiente comando de uno de los clústeres en la relación de sincronización activa de SnapMirror:

```
cluster::> system node revert-to -version 9.7 -check-only
```
El siguiente resultado de ejemplo muestra un clúster que no está listo para revertir con instrucciones para la limpieza.

```
cluster::> system node revert-to -version 9.7 -check-only
Error: command failed: The revert check phase failed. The following
issues must be resolved before revert can be completed. Bring the data
LIFs down on running vservers. Command to list the running vservers:
vserver show -admin-state running Command to list the data LIFs that are
up: network interface show -role data -status-admin up Command to bring
all data LIFs down: network interface modify {-role data} -status-admin
down
Disable snapshot policies.
      Command to list snapshot policies: "snapshot policy show".
      Command to disable snapshot policies: "snapshot policy modify
-vserver
     * -enabled false"
     Break off the initialized online data-protection (DP) volumes and
delete
     Uninitialized online data-protection (DP) volumes present on the
local
     node.
     Command to list all online data-protection volumes on the local
node:
     volume show -type DP -state online -node <local-node-name>
      Before breaking off the initialized online data-protection volumes,
     quiesce and abort transfers on associated SnapMirror relationships
and
     wait for the Relationship Status to be Quiesced.
      Command to quiesce a SnapMirror relationship: snapmirror quiesce
      Command to abort transfers on a SnapMirror relationship: snapmirror
     abort
      Command to see if the Relationship Status of a SnapMirror
relationship
     is Quiesced: snapmirror show
      Command to break off a data-protection volume: snapmirror break
      Command to break off a data-protection volume which is the
destination
     of a SnapMirror relationship with a policy of type "vault":
```

```
snapmirror
     break -delete-snapshots
      Uninitialized data-protection volumes are reported by the
"snapmirror
     break" command when applied on a DP volume.
      Command to delete volume: volume delete
     Delete current version snapshots in advanced privilege level.
      Command to list snapshots: "snapshot show -fs-version 9.9.1"
      Command to delete snapshots: "snapshot prepare-for-revert -node
     <nodename>"
     Delete all user-created policies of the type active-strict-sync-
mirror
     and active-sync-mirror.
     The command to see all active-strict-sync-mirror and active-sync-
mirror
     type policies is:
     snapmirror policy show -type
     active-strict-sync-mirror,active-sync-mirror
   The command to delete a policy is :
    snapmirror policy delete -vserver <SVM-name> -policy <policy-name>
```
2. Una vez que haya cumplido los requisitos de la comprobación de reversión, consulte ["Revierte ONTAP".](https://docs.netapp.com/es-es/ontap/revert/index.html)

# <span id="page-55-0"></span>**Quitar una configuración de sincronización activa de SnapMirror**

Si ya no necesita una protección síncrona de SnapMirror con objetivo de tiempo de recuperación cero, puede eliminar su relación de sincronización activa de SnapMirror.

# **Eliminar una configuración asimétrica**

- Antes de eliminar la relación de sincronización activa de SnapMirror, deben quitarse la asignación de todas las LUN del clúster de destino.
- Una vez que se anula la asignación de las LUN y se vuelve a analizar el host, el destino SCSI notifica a los hosts que ha cambiado el inventario de LUN. Las LUN existentes en los volúmenes secundarios con objetivo de tiempo de recuperación cero cambian para reflejar una identidad nueva después de eliminar la relación con objetivo de tiempo de recuperación cero. Los hosts detectan los LUN del volumen secundario como nuevos LUN que no tienen relación con los LUN del volumen de origen.
- Los volúmenes secundarios permanecen en los volúmenes de recuperación ante desastres una vez que se elimina la relación. Puede emitir el snapmirror break comando para convertirlos a lectura/escritura.
- No se permite eliminar la relación en el estado fallido cuando no se invierte la relación.

# **Pasos**

1. En el clúster secundario, quite la relación del grupo de consistencia de sincronización activa de SnapMirror entre el extremo de origen y el extremo de destino:

destination::>snapmirror delete -destination-path vs1\_dst:/cg/cg\_dst

2. En el clúster principal, liberar la relación del grupo de consistencia y las copias Snapshot creadas para la relación:

```
source::>snapmirror release -destination-path vs1_dst:/cg/cg_dst
```
- 3. Realice una detección repetida del host para actualizar el inventario de LUN.
- 4. A partir de ONTAP 9.10.1, al eliminar la relación SnapMirror no se elimina el grupo de consistencia. Si desea eliminar el grupo de coherencia, debe usar System Manager o la API DE REST de ONTAP. Consulte [Eliminar un grupo de consistencia](https://docs.netapp.com/es-es/ontap/consistency-groups/delete-task.html) si quiere más información.

### **Quite una configuración activo-activo simétrica**

Es posible quitar una configuración simétrica mediante System Manager o la interfaz de línea de comandos de ONTAP. En ambas interfaces, hay diferentes pasos para [configuraciones uniformes y no uniformes](#page-2-2).

### **System Manager**

### **Pasos para una configuración uniforme**

- 1. En el sitio primario, elimine los hosts remotos del igroup y finalice la replicación.
	- a. Vaya a **Hosts** > **Grupos de iniciadores SAN**.
	- b. Seleccione el igroup que desea modificar y luego **Editar**.
	- c. Quite el iniciador remoto y finalice la replicación de igroup. Selecciona **Guardar**.
- 2. En el sitio secundario, elimine la relación replicada desasignando las LUN.
	- a. Vaya a **HOSTS** > **SAN Initiator Groups**.
	- b. Seleccione el igroup con la relación SnapMirror y, a continuación, **Eliminar**.
	- c. En el cuadro de diálogo, seleccione el cuadro **Desasignar las LUN asociadas** y luego **Eliminar**.
	- d. Navegue hasta **Protección** > **Relaciones**.
	- e. Seleccione la relación de sincronización activa de SnapMirror y, a continuación, **Versión** para eliminar las relaciones.

### **Pasos para una configuración no uniforme**

- 1. En el sitio primario, elimine los hosts remotos del igroup y finalice la replicación.
	- a. Vaya a **Hosts** > **Grupos de iniciadores SAN**.
	- b. Seleccione el igroup que desea modificar y luego **Editar**.
	- c. Quite el iniciador remoto y finalice la replicación de igroup. Selecciona **Guardar**.
- 2. En el sitio secundario, quite la relación de sincronización activa de SnapMirror.
	- a. Navegue hasta **Protección** > **Relaciones**.
	- b. Seleccione la relación de sincronización activa de SnapMirror y, a continuación, **Versión** para eliminar las relaciones.

### **CLI**

### **Pasos para una configuración uniforme**

- 1. Mueva todas las cargas de trabajo de la máquina virtual al host local al clúster de origen de la sincronización activa de SnapMirror.
- 2. En el clúster de origen, quite los iniciadores del igroup y modifique la configuración del iGroup para finalizar la replicación de igroup.

```
SiteA::> igroup remove -vserver svm_name -igroup igroup_name -initiator
host2
SiteA::> igroup modify -vserver svm_name -igroup igroup_name -replication
-peer "-"
```
3. En el sitio secundario, elimine el mapa de LUN y quite la configuración de igroup:

```
SiteB::> lun mapping delete -vserver svm_name -igroup igroup_name -path <>
SiteB::> igroup delete -vserver svm_name -igroup igroup_name
```
4. En el sitio secundario, elimine la relación de sincronización activa de SnapMirror.

SiteB::> snapmirror delete -destination-path *destination\_path*

5. En el sitio principal, publicar la relación de sincronización activa de SnapMirror del sitio principal.

SiteA::> snapmirror release -destination-path *destination\_path*

6. Vuelva a detectar las rutas para verificar que solo la ruta local esté disponible para el host.

### **Pasos para una configuración no uniforme**

- 1. Mueva todas las cargas de trabajo de la máquina virtual al host local al clúster de origen de la sincronización activa de SnapMirror.
- 2. En el clúster de origen, quite los iniciadores del igroup.

SiteA::> igroup remove -vserver *svm\_name* -igroup *igroup\_name* -initiator *host2*

3. En el sitio secundario, elimine el mapa de LUN y quite la configuración de igroup:

SiteB::> lun mapping delete -vserver *svm name* -igroup *igroup name* -path <> SiteB::> igroup delete -vserver *svm\_name* -igroup *igroup\_name*

4. En el sitio secundario, elimine la relación de sincronización activa de SnapMirror.

SiteB::> snapmirror delete -destination-path *destination\_path*

5. En el sitio principal, publicar la relación de sincronización activa de SnapMirror del sitio principal.

SiteA::> snapmirror release -destination-path *destination\_path*

6. Vuelva a detectar las rutas para verificar que solo la ruta local esté disponible para el host.

# **Retire el Mediador ONTAP**

Si desea eliminar una configuración de Mediador ONTAP existente de los clústeres de ONTAP, puede hacerlo mediante el snapmirror mediator remove comando.

# **Pasos**

1. Eliminar Mediador ONTAP:

```
snapmirror mediator remove -mediator-address 12.345.678.90 -peer-cluster
cluster_xyz
```
# <span id="page-58-0"></span>**Solucionar problemas**

**Se produce un error en la operación de eliminación de SnapMirror en estado de takover**

**Tema:**

Cuando se instala ONTAP 9.9.1 en un clúster, se ejecuta el snapmirror delete Se produce un error del comando cuando una relación de grupo de consistencia de sincronización activa de SnapMirror se encuentra en estado de toma de control.

```
C2 cluster::> snapmirror delete vs1:/cg/dd
Error: command failed: RPC: Couldn't make connection
```
# **Solución**

Cuando los nodos en una relación de sincronización activa de SnapMirror tengan el estado de toma de control, lleve a cabo la operación de eliminación y liberación de SnapMirror con la opción «-force» configurada en true.

```
C2_cluster::> snapmirror delete vs1:/cg/dd -force true
Warning: The relationship between source "vs0:/cg/ss" and destination
           "vs1:/cg/dd" will be deleted, however the items of the
destination
           Consistency Group might not be made writable, deletable, or
modifiable
           after the operation. Manual recovery might be required.
Do you want to continue? {y|n}: y
Operation succeeded: snapmirror delete for the relationship with
destination "vs1:/cg/dd".
```
# **Error al crear una relación de SnapMirror e inicializar el grupo de consistencia**

# **Tema:**

Se produce un error en la creación de la relación de SnapMirror y en la inicialización del grupo de consistencia.

### **Solución:**

Asegúrese de no haber superado el límite de grupos de consistencia por clúster. Los límites del grupo de coherencia en la sincronización activa de SnapMirror son independientes de la plataforma y difieren en función de la versión de ONTAP. Consulte ["Límites de objeto"](#page-17-0) Para obtener instrucciones específicas para la versión de ONTAP.

### **Error**

Si el grupo de consistencia está inicializando, compruebe el estado de sus inicializaciones de grupo de consistencia con la API REST de ONTAP, System Manager o el comando sn show -expand.

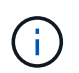

A partir de ONTAP 9,8 a 9.14.1, la sincronización activa de SnapMirror se conoce como continuidad del negocio de SnapMirror (SM-BC).

### **Solución:**

Si no se pueden inicializar los grupos de consistencia, elimine la relación de sincronización activa de SnapMirror, elimine el grupo de consistencia y, a continuación, vuelva a crear la relación e inicialícelo. Este flujo de trabajo varía en función de la versión de ONTAP que se utilice.

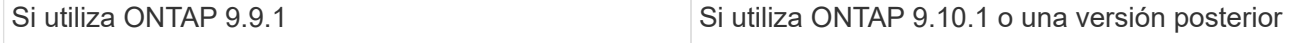

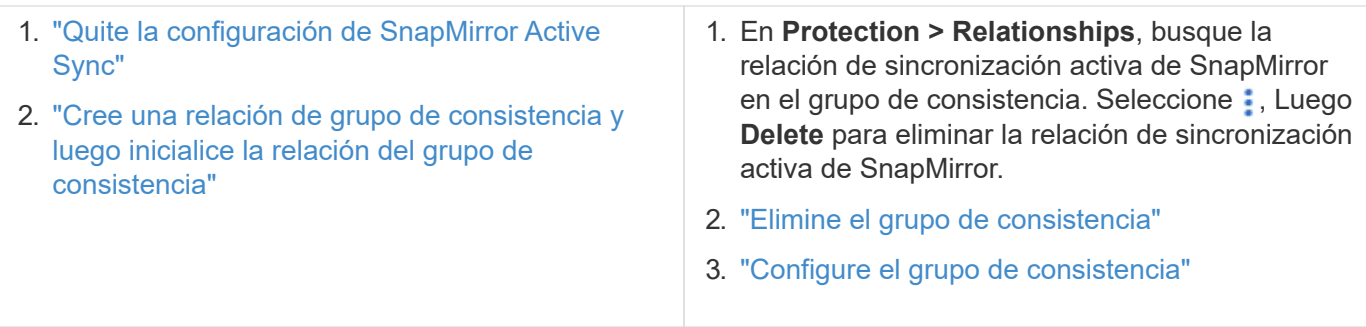

# **Conmutación al nodo de respaldo planificada incorrecta**

**Tema:**

Después de ejecutar el snapmirror failover start comando, el resultado del snapmirror failover show el comando muestra un mensaje que indica que hay una operación no disruptiva en curso.

Cluster1::> snapmirror failover show Source Destination Error Path Path Type Status start-time end-time Reason -------- ----------- -------- --------- ---------- ---------- --------- vs1:/cg/cg vs0:/cg/cg planned failed 10/1/2020 10/1/2020 SnapMirror Failover cannot start because a volume move is running. Retry the command once volume move has finished. 08:35:04 08:35:04

### **Causa:**

Una conmutación al respaldo planificada no puede comenzar cuando exista una operación no disruptiva en curso, incluyendo el movimiento de volúmenes, la reubicación de agregados y la conmutación al respaldo de almacenamiento.

# **Solución:**

Se debe esperar a que finalice la operación no disruptiva y volver a intentar la operación de conmutación al nodo de respaldo.

# **No se puede acceder a mediador ONTAP o el estado del quórum de mediador es FALSE**

**Tema:**

Después de ejecutar el snapmirror failover start comando, el resultado del snapmirror failover show Comando muestra un mensaje que indica que el Mediador ONTAP no está configurado.

Consulte ["Configurar el mediador de ONTAP y los clústeres para la sincronización activa de snapmirror"](#page-19-1).

```
Cluster1::> snapmirror failover show
Source Destination Error
Path Path Type Status start-time end-time Reason
-------- ----------- -------- --------- ---------- ---------- ----------
vs0:/cg/cg vs1:/cg/cg planned failed 10/1/2020 10/1/2020 SnapMirror
failover cannot start because the source-side precheck failed. reason:
Mediator not configured.
05:50:42 05:50:43
```
### **Causa:**

Mediador no está configurado o existen problemas de conectividad de red.

### **Solución:**

Si no se configura ONTAP Mediator, debe configurar ONTAP Mediator antes de poder establecer una relación de sincronización activa de SnapMirror. Solucione cualquier problema de conectividad de red. Asegúrese de que Mediator está conectado y que el estado de quórum es verdadero en el sitio de origen y de destino mediante el comando snapmirror mediador show. Para obtener más información, consulte ["Configure el](#page-19-1) [Mediador ONTAP".](#page-19-1)

```
cluster::> snapmirror mediator show
Mediator Address Peer Cluster Connection Status Quorum Status
---------------- ---------------- ----------------- -------------
10.234.10.143 cluster2 connected true
```
# **Recuperación tras fallos no planificada automática no activada en el sitio B**

**Tema:**

Un error en el sitio A no activa una conmutación por error no planificada en el sitio B.

### **Causa posible n.o 1:**

El Mediador ONTAP no está configurado. Para determinar si esta es la causa, emita el snapmirror mediator show Comando en el clúster del sitio B.

```
Cluster2::*> snapmirror mediator show
This table is currently empty.
```
Este ejemplo indica que ONTAP Mediator no está configurado en el sitio B.

#### **Solución:**

Asegúrese de que ONTAP Mediator está configurado en ambos clusters, que el estado es Conectado y que el quórum está definido en Verdadero.

### **Posible causa n.o 2:**

El grupo de consistencia de SnapMirror no está sincronizado. Para determinar si esta es la causa, consulte el registro de eventos para ver si el grupo de consistencia estaba sincronizado durante el momento en el que se

produjo un error en el sitio.

```
cluster::*> event log show -event *out.of.sync*
Time Node Severity Event
------------------- ---------------- -------------
---------------------------
10/1/2020 23:26:12 sti42-vsim-ucs511w ERROR sms.status.out.of.sync:
Source volume "vs0:zrto_cg_556844_511u_RW1" and destination volume
"vs1:zrto_cg_556881_511w_DP1" with relationship UUID "55ab7942-03e5-11eb-
ba5a-005056a7dc14" is in "out-of-sync" status due to the following reason:
"Transfer failed."
```
### **Solución:**

Realice los pasos siguientes para realizar una conmutación por error forzada en el sitio B.

- 1. Desasigne todas las LUN que pertenecen al grupo de consistencia desde el sitio B.
- 2. Elimine la relación del grupo de coherencia SnapMirror mediante force opción.
- 3. Introduzca el snapmirror break Comando en los volúmenes constituyentes del grupo de coherencia para convertir volúmenes de DP a R/W para habilitar I/o del sitio B.
- 4. Arranque los nodos del sitio A para crear una relación de objetivo de tiempo de recuperación cero desde el sitio B al sitio A.
- 5. Libere el grupo de consistencia con relationship-info-only En el sitio A para conservar una copia Snapshot común y desasignar las LUN que pertenecen al grupo de consistencia.
- 6. Convierta los volúmenes en el sitio A de R/W a DP mediante la configuración de una relación de nivel de volumen con la política de sincronización o la política asíncrona.
- 7. Emita el snapmirror resync para sincronizar las relaciones.
- 8. Elimine las relaciones de SnapMirror con la política de sincronización en el sitio A.
- 9. Libere las relaciones de SnapMirror con la política de Sync mediante relationship-info-only true En el sitio B.
- 10. Cree una relación de grupo de consistencia del Sitio B al Sitio A.
- 11. Realice una resincronización del grupo de consistencia del sitio A y, a continuación, compruebe que el grupo de consistencia está sincronizado.
- 12. Vuelva a analizar las rutas de I/o del LUN del host para restaurar todas las rutas a los LUN.

# **Enlace entre el sitio B y el mediador caído y el sitio A caído**

Para comprobar la conexión del Mediador ONTAP, utilice el snapmirror mediator show comando. Si el estado de conexión es inaccesible y el sitio B no puede acceder al sitio A, tendrá una salida similar a la que se muestra a continuación. Siga los pasos de la solución para restaurar la conexión

```
cluster::*> snapmirror mediator show
Mediator Address Peer Cluster Connection Status Quorum Status
---------------- ---------------- ----------------- -------------
10.237.86.17 C1_cluster unreachable true
SnapMirror consistency group relationship status is out of sync.
C2 cluster:: *> snapmirror show -expand
Source Destination Mirror Relationship Total
Last
Path Type Path State Status Progress Healthy
Updated
----------- ---- ------------ ------- -------------- --------- -------
--------
vs0:/cg/src cg 1 XDP vs1:/cg/dst cg 1 Snapmirrored OutOfSync - false -
vs0:zrto_cg_655724_188a_RW1 XDP vs1:zrto_cg_655755_188c_DP1 Snapmirrored
OutOfSync - false -
vs0:zrto_cg_655733_188a_RW2 XDP vs1:zrto_cg_655762_188c_DP2 Snapmirrored
OutOfSync - false -
vs0:zrto_cg_655739_188b_RW1 XDP vs1:zrto_cg_655768_188d_DP1 Snapmirrored
OutOfSync - false -
vs0:zrto_cg_655748_188b_RW2 XDP vs1:zrto_cg_655776_188d_DP2 Snapmirrored
OutOfSync - false -
5 entries were displayed.
Site B cluster is unable to reach Site A.
C2_cluster::*> cluster peer show
Peer Cluster Name Cluster Serial Number Availability
Authentication
------------------------- --------------------- --------------
--------------
C1 cluster 1-80-000011 Unavailable ok
```
### **Solución**

Forzar una conmutación al respaldo para habilitar la I/o en el sitio B y, a continuación, establecer una relación de objetivo de tiempo de recuperación cero en el sitio B al sitio A. Realice los pasos siguientes para realizar una conmutación por error forzada en el sitio B.

- 1. Desasigne todas las LUN que pertenecen al grupo de consistencia desde el sitio B.
- 2. Elimine la relación del grupo de coherencia SnapMirror con la opción force.
- 3. Introduzca el comando snapmirror break (snapmirror break -destination\_path *svm*:\_volume\_) En los volúmenes constituyentes del grupo de coherencia para convertir volúmenes de DP a RW, para habilitar I/O del sitio B.

Debe emitir el comando snapmirror break para cada relación del grupo de coherencia. Por ejemplo, si hay tres volúmenes en el grupo de coherencia, emitirá el comando para cada volumen.

- 4. Arranque los nodos del sitio A para crear una relación de objetivo de tiempo de recuperación cero desde el sitio B al sitio A.
- 5. Libere el grupo de consistencia con Relationship-info-only en el sitio A para conservar una copia Snapshot común y desasignar las LUN que pertenecen al grupo de consistencia.
- 6. Convierta los volúmenes en el sitio A de RW a DP configurando una relación de nivel de volumen mediante una política de sincronización o una política asíncrona.
- 7. Emita el snapmirror resync comando para sincronizar las relaciones.
- 8. Elimine las relaciones de SnapMirror con la política de sincronización en el sitio A.
- 9. Lance las relaciones de SnapMirror con la política Sync mediante la relación-info-only true en el sitio B.
- 10. Cree una relación de grupo de consistencia entre el sitio B y el sitio A.
- 11. En el clúster de origen, resincronice el grupo de consistencia. Compruebe que el estado del grupo de consistencia esté sincronizado.
- 12. Vuelva a analizar las rutas de I/O del LUN del host para restaurar todas las rutas a las LUN.

# **Enlace entre el sitio A y el mediador caído y el sitio B caído**

Cuando use SnapMirror, puede perder conectividad entre ONTAP Mediator o los clústeres con conexión entre iguales. Puede diagnosticar el problema si se comprueba la conexión, la disponibilidad y el estado de consenso de las distintas partes de la relación de sincronización activa de SnapMirror y, a continuación, se reanuda la conexión forzosamente.

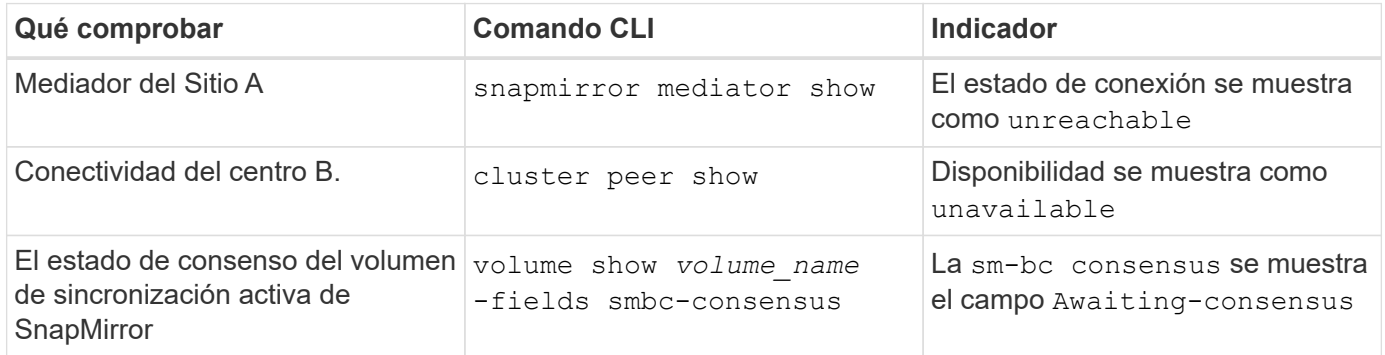

Para obtener información adicional acerca del diagnóstico y la resolución de este problema, consulte el artículo de la base de conocimientos ["Enlace entre el sitio A y Mediator Down y el sitio B inactivo cuando se](https://kb.netapp.com/Advice_and_Troubleshooting/Data_Protection_and_Security/SnapMirror/Link_between_Site_A_and_Mediator_down_and_Site_B_down_when_using_SM-BC) [usa la sincronización activa de SnapMirror"](https://kb.netapp.com/Advice_and_Troubleshooting/Data_Protection_and_Security/SnapMirror/Link_between_Site_A_and_Mediator_down_and_Site_B_down_when_using_SM-BC).

# **Se produce un error en la operación de eliminación de SnapMirror cuando se establece la barrera en el volumen de destino**

# **Tema:**

Se produce un error en la operación de eliminación de SnapMirror cuando alguno de los volúmenes de destino tiene un conjunto de cerca de redirección.

# **Solución**

Realizar las siguientes operaciones para volver a intentar la redirección y eliminar la cerca del volumen de destino.

- Resincronización de SnapMirror
- Actualización de SnapMirror

# **La operación de movimiento de volúmenes se atasca cuando la opción primaria está inactiva**

**Tema:**

Una operación de movimiento de volúmenes se detiene de forma indefinida en un estado de transición diferido cuando el sitio principal está inactivo en una relación de sincronización activa de SnapMirror.

Cuando el sitio primario está inactivo, el sitio secundario realiza una conmutación por error automática no planificada (AUFO). Cuando hay una operación de movimiento de volumen en curso cuando se activa el AUFO, el movimiento de volumen se queda atascado.

# **Solución:**

Cancele la instancia de movimiento de volumen que está bloqueada y reinicie la operación de movimiento de volumen.

# **Se produce un error en la versión de SnapMirror cuando no se puede eliminar la copia de Snapshot**

# **Tema:**

Se produce un error en la operación de versión de SnapMirror cuando no se puede eliminar la copia de Snapshot.

# **Solución:**

La copia Snapshot contiene una etiqueta transitoria. Utilice la snapshot delete con el -ignore-owners Opción para quitar la copia Snapshot puntual.

snapshot delete -volume <volume name> -snapshot <snapshot name> -ignore-owners true -force true

Vuelva a intentar el snapmirror release comando.

# **La copia Snapshot de referencia de traslado de volúmenes se muestra como la más reciente**

# **Tema:**

Después de realizar una operación de movimiento de volúmenes en un volumen de grupo de consistencia, es posible que la copia de Snapshot de referencia de movimiento de volúmenes se muestre incorrectamente como la más reciente de la relación de SnapMirror.

Puede ver la copia Snapshot más reciente con el siguiente comando:

snapmirror show -fields newest-snapshot status -expand

# **Solución:**

Realizar manualmente un snapmirror resync también puede esperar a la próxima operación de resincronización automática una vez que finalice la operación de movimiento de volumen.

### **Información de copyright**

Copyright © 2024 NetApp, Inc. Todos los derechos reservados. Imprimido en EE. UU. No se puede reproducir este documento protegido por copyright ni parte del mismo de ninguna forma ni por ningún medio (gráfico, electrónico o mecánico, incluidas fotocopias, grabaciones o almacenamiento en un sistema de recuperación electrónico) sin la autorización previa y por escrito del propietario del copyright.

El software derivado del material de NetApp con copyright está sujeto a la siguiente licencia y exención de responsabilidad:

ESTE SOFTWARE LO PROPORCIONA NETAPP «TAL CUAL» Y SIN NINGUNA GARANTÍA EXPRESA O IMPLÍCITA, INCLUYENDO, SIN LIMITAR, LAS GARANTÍAS IMPLÍCITAS DE COMERCIALIZACIÓN O IDONEIDAD PARA UN FIN CONCRETO, CUYA RESPONSABILIDAD QUEDA EXIMIDA POR EL PRESENTE DOCUMENTO. EN NINGÚN CASO NETAPP SERÁ RESPONSABLE DE NINGÚN DAÑO DIRECTO, INDIRECTO, ESPECIAL, EJEMPLAR O RESULTANTE (INCLUYENDO, ENTRE OTROS, LA OBTENCIÓN DE BIENES O SERVICIOS SUSTITUTIVOS, PÉRDIDA DE USO, DE DATOS O DE BENEFICIOS, O INTERRUPCIÓN DE LA ACTIVIDAD EMPRESARIAL) CUALQUIERA SEA EL MODO EN EL QUE SE PRODUJERON Y LA TEORÍA DE RESPONSABILIDAD QUE SE APLIQUE, YA SEA EN CONTRATO, RESPONSABILIDAD OBJETIVA O AGRAVIO (INCLUIDA LA NEGLIGENCIA U OTRO TIPO), QUE SURJAN DE ALGÚN MODO DEL USO DE ESTE SOFTWARE, INCLUSO SI HUBIEREN SIDO ADVERTIDOS DE LA POSIBILIDAD DE TALES DAÑOS.

NetApp se reserva el derecho de modificar cualquiera de los productos aquí descritos en cualquier momento y sin aviso previo. NetApp no asume ningún tipo de responsabilidad que surja del uso de los productos aquí descritos, excepto aquello expresamente acordado por escrito por parte de NetApp. El uso o adquisición de este producto no lleva implícita ninguna licencia con derechos de patente, de marcas comerciales o cualquier otro derecho de propiedad intelectual de NetApp.

Es posible que el producto que se describe en este manual esté protegido por una o más patentes de EE. UU., patentes extranjeras o solicitudes pendientes.

LEYENDA DE DERECHOS LIMITADOS: el uso, la copia o la divulgación por parte del gobierno están sujetos a las restricciones establecidas en el subpárrafo (b)(3) de los derechos de datos técnicos y productos no comerciales de DFARS 252.227-7013 (FEB de 2014) y FAR 52.227-19 (DIC de 2007).

Los datos aquí contenidos pertenecen a un producto comercial o servicio comercial (como se define en FAR 2.101) y son propiedad de NetApp, Inc. Todos los datos técnicos y el software informático de NetApp que se proporcionan en este Acuerdo tienen una naturaleza comercial y se han desarrollado exclusivamente con fondos privados. El Gobierno de EE. UU. tiene una licencia limitada, irrevocable, no exclusiva, no transferible, no sublicenciable y de alcance mundial para utilizar los Datos en relación con el contrato del Gobierno de los Estados Unidos bajo el cual se proporcionaron los Datos. Excepto que aquí se disponga lo contrario, los Datos no se pueden utilizar, desvelar, reproducir, modificar, interpretar o mostrar sin la previa aprobación por escrito de NetApp, Inc. Los derechos de licencia del Gobierno de los Estados Unidos de América y su Departamento de Defensa se limitan a los derechos identificados en la cláusula 252.227-7015(b) de la sección DFARS (FEB de 2014).

### **Información de la marca comercial**

NETAPP, el logotipo de NETAPP y las marcas que constan en <http://www.netapp.com/TM>son marcas comerciales de NetApp, Inc. El resto de nombres de empresa y de producto pueden ser marcas comerciales de sus respectivos propietarios.